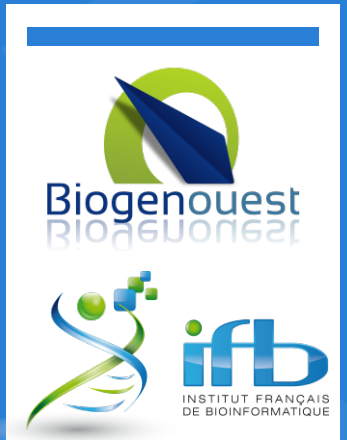

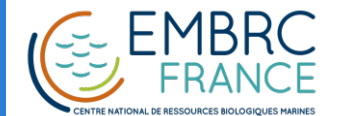

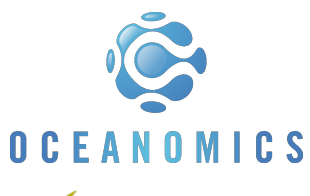

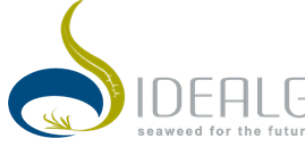

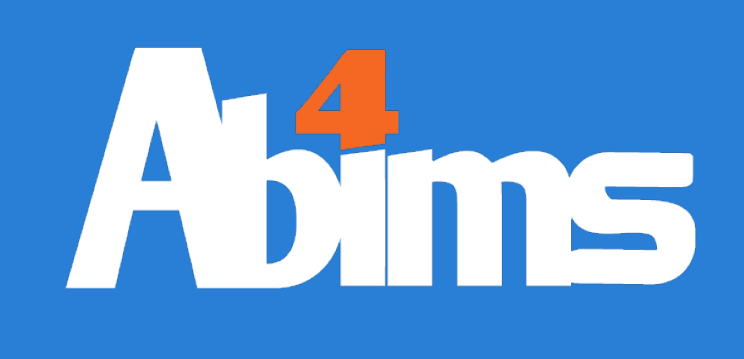

#### 19/05/2017

## Système Unix Avancé

Formation 2017

Le Corguillé - 1.12

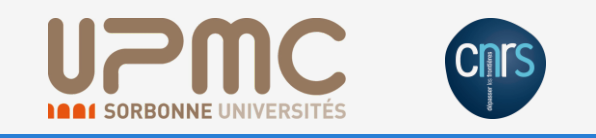

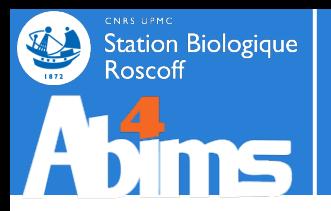

### **RAPPELS**

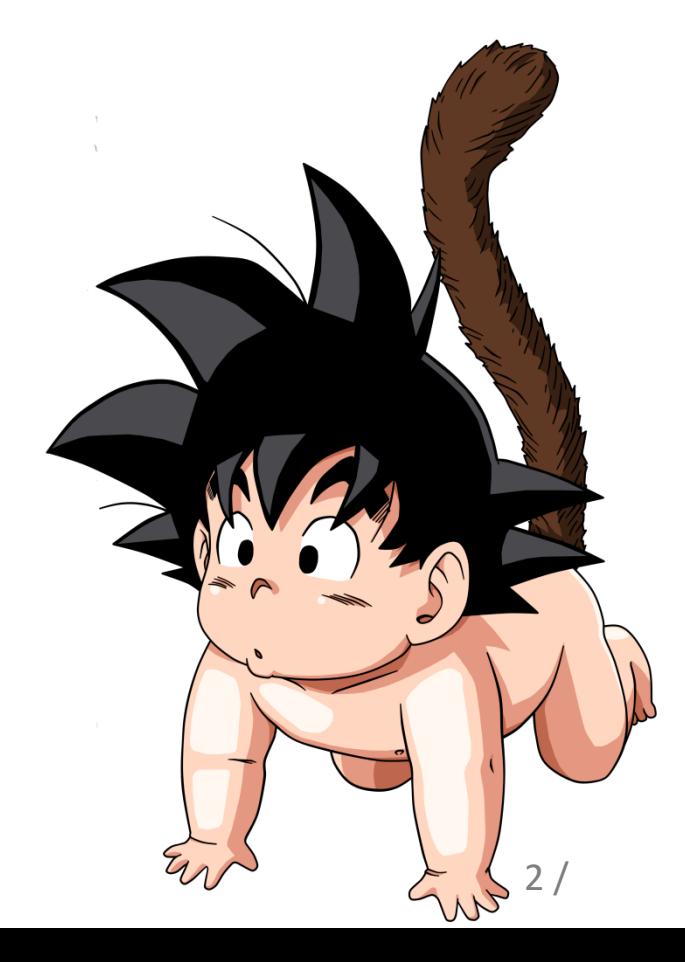

### **Station Biologique** Rappel | Kit de survie

- ls : lister le contenu d'un dossier
- cd : changer de répertoire
- pwd : où suis-je ?
- cat : afficher le contenu d'un fichier texte
- less : consulter le contenu d'un fichier texte long
- head / tail : afficher le début ou la fin d'un fichier texte
- gedit : éditer un fichier texte

file : connaitre le type de fichier (texte, binaire, pdf ...)

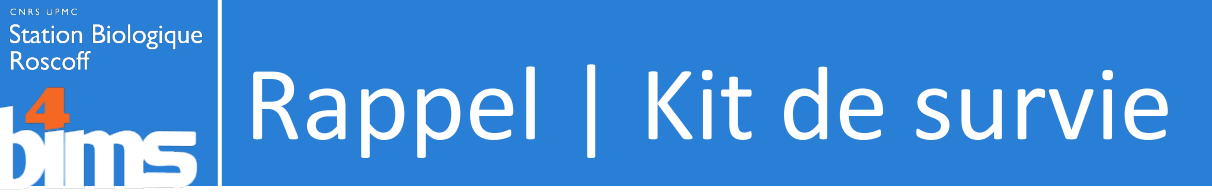

- mkdir : créer un dossier
- rmdir : effacer un dossier vide
- rm : effacer un fichier
- rm -r : effacer un dossier et ses fichiers
- cp : copier/coller
- mv : couper/coller

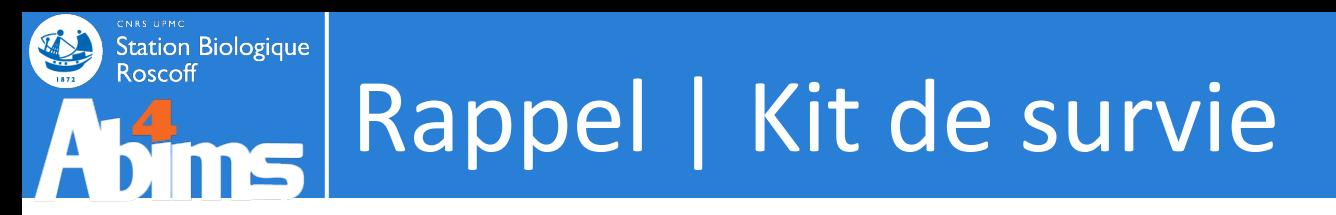

cmd & : lancer une commande en mode background

cmd : mettre une commande en mode background  $[ctrl]$ + $[z]$ 

bg

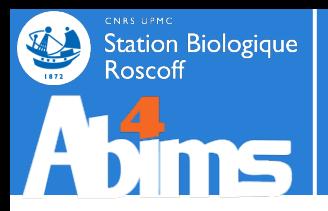

# **INTRODUCTION**

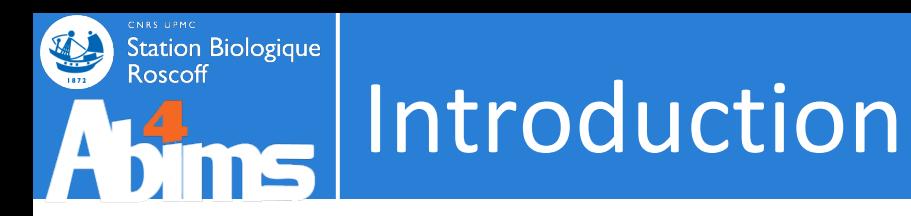

. Le but ici sera d'acquérir les commandes avancées pour la manipulation de fichiers

- Certains analyses bio informatiques/statistiques peuvent :
	- nécessiter des centaines de fichiers d'entrée
	- nécessiter des fichiers d'entrée volumineux : Ko, Mo, Go, To
	- produire des centaines de fichiers de sortie
	- produire des fichiers de sortie volumineux : Ko, Mo, Go, To

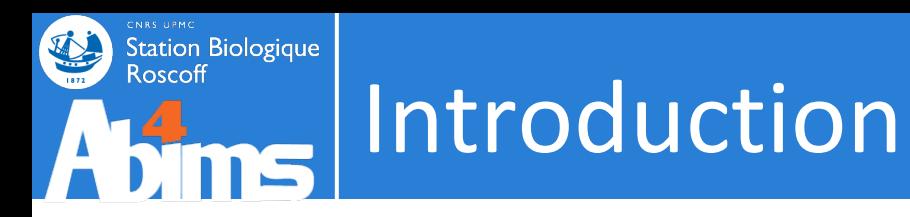

• Certains fichiers trop volumineux ne peuvent souvent pas être ouverts dans un éditeur de texte classique.

(pas assez de RAM disponible)

- Donc certaines opérations simples se compliquent :
	- compter le nombre de fois où apparaît un caractère
	- substituer toutes les occurrences d'un mot par un autre
	- trier un tableau / extraire certaines colonnes d'un tableau

– …

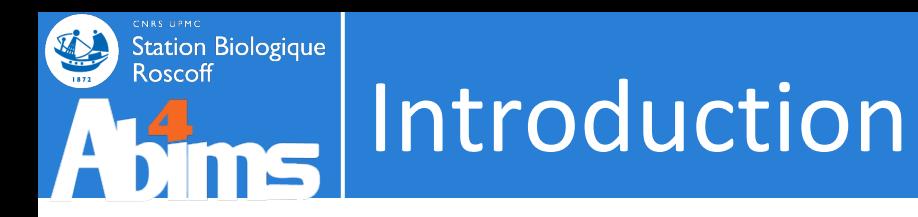

. Autre problème :

Manuellement,

...

On peut effectuer 1 opération sur 1 fichier

Mais on ne peut pas effectuer 1000 opérations sur 1 fichier

Et  $1000 \times 1000 = ...$ 

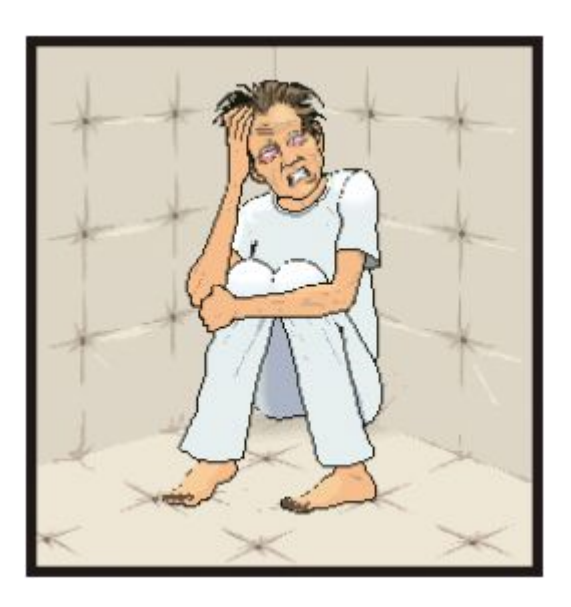

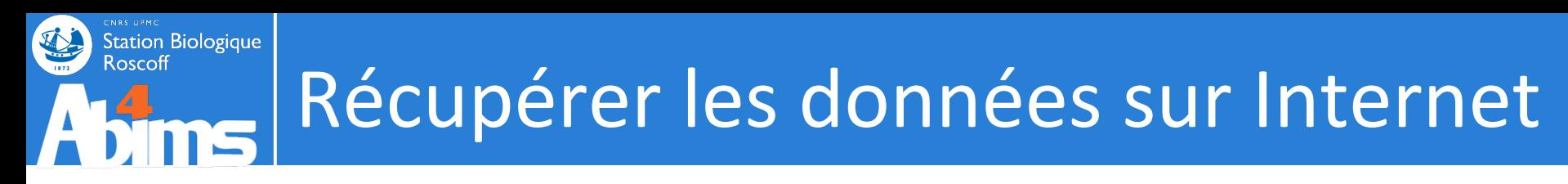

• Récupération du jeu de données sur Internet

\$ wget http://application.sb-roscoff.fr/download/fr2424/ abims/lecorguille/cours/linux.tgz

• Décompression de l'archive compressée

\$ tar -zxvf linux.tgz

• Ouvrir les pdf des cours : evince

\$ evince **\*.pdf**

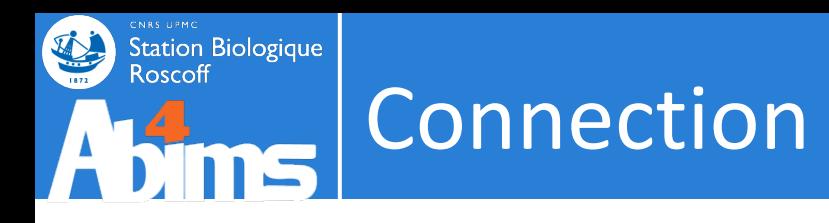

- Connection
	- sur un noeud du cluster via l'ordonnanceur SGE

#### $\sqrt{2}$  qlogin

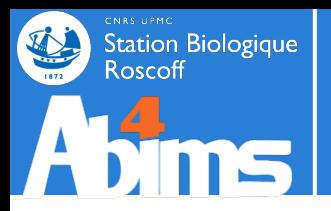

## **LES OUTILS**

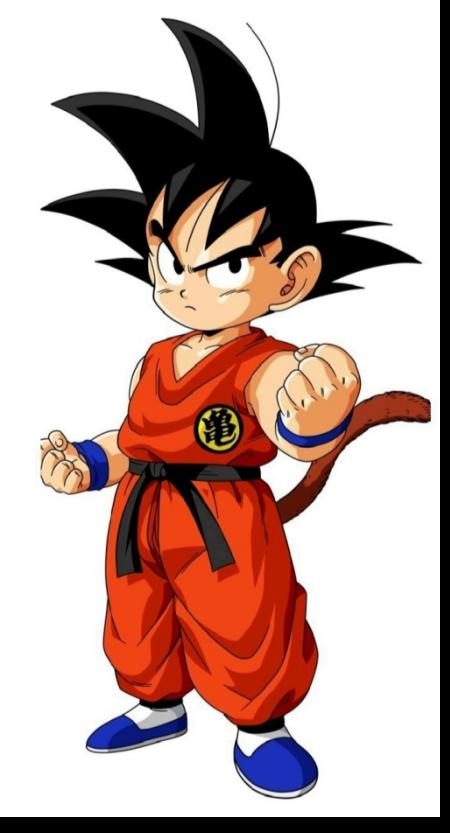

### Station Biologique Les outils | dos2unix

- Nécessité de conversion entre OS :
	- Unix termine chaque ligne par \n
	- MS-DOS par \r et \n

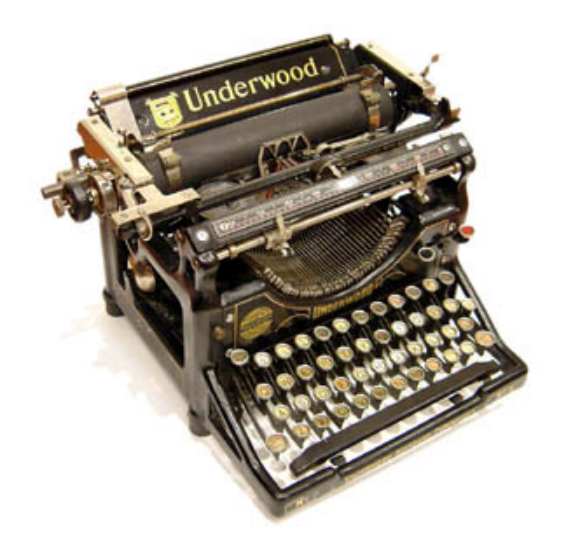

Ex d'erreur :

```
$ ./phyml-mpi-multi.sh
      -bash: ./phyml-mpi-multi.sh: /bin/sh^M: bad interpreter:
      No such file or directory
```
dos2unix

\$ dos2unix phyml-mpi-multi.sh

 $* \nightharpoonup$ n : saut de ligne [LF]

 $* \rightharpoonup$  : retour chariot [CR]

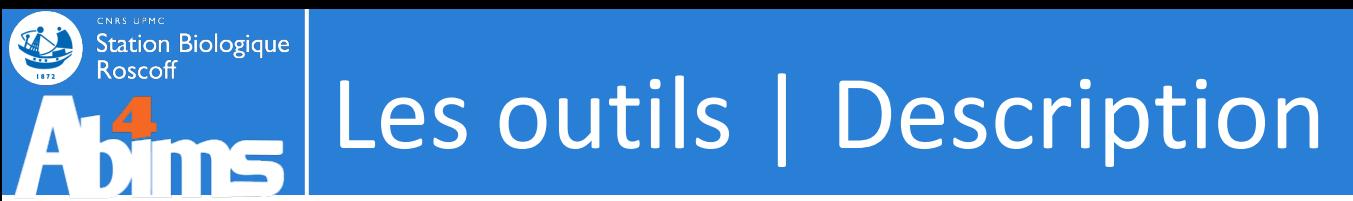

- Obtenir les statistiques d'un fichier
	- Nombre de lignes : wc -l

\$ **wc -l** adress.csv 6 adress.csv

Nombre de mots : wc -w

\$ **wc -w** adress.csv 76 adress.csv

• Nombre de caractères : wc -m

\$ **wc -m** adress.csv 488 adress.csv

### Station Biologique<br>Roscoff Les outils | Recherche

• Recherche les lignes contenant l'expression : grep

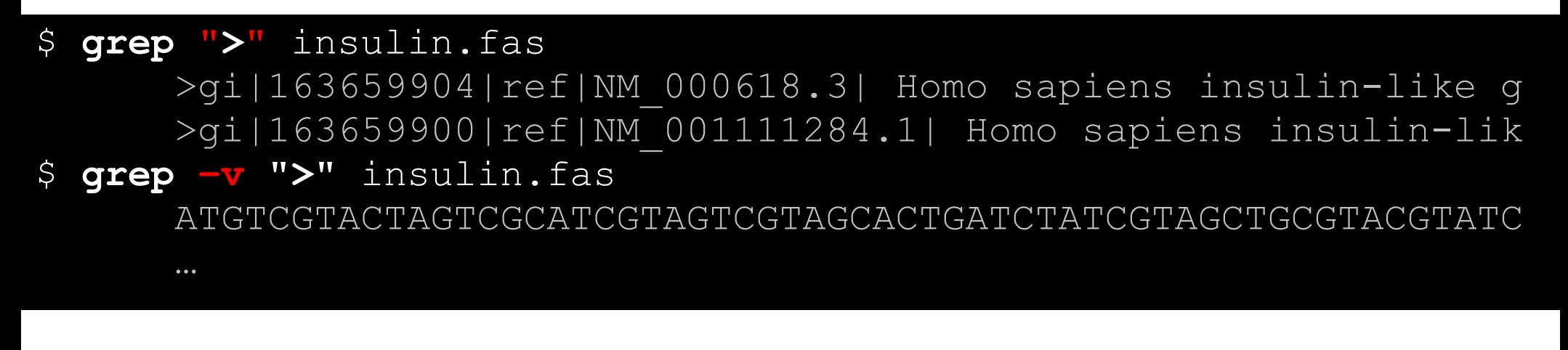

Comptage de lignes contenant un mot dans un fichier

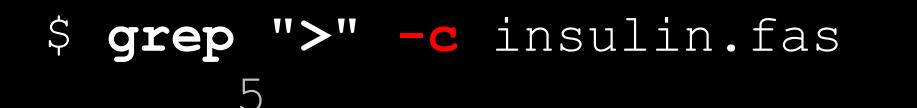

# Les outils | Tableaux - cut

. Récupérer des colonnes dans un fichier : cut

**Station Biologique**<br> **Roscoff** 

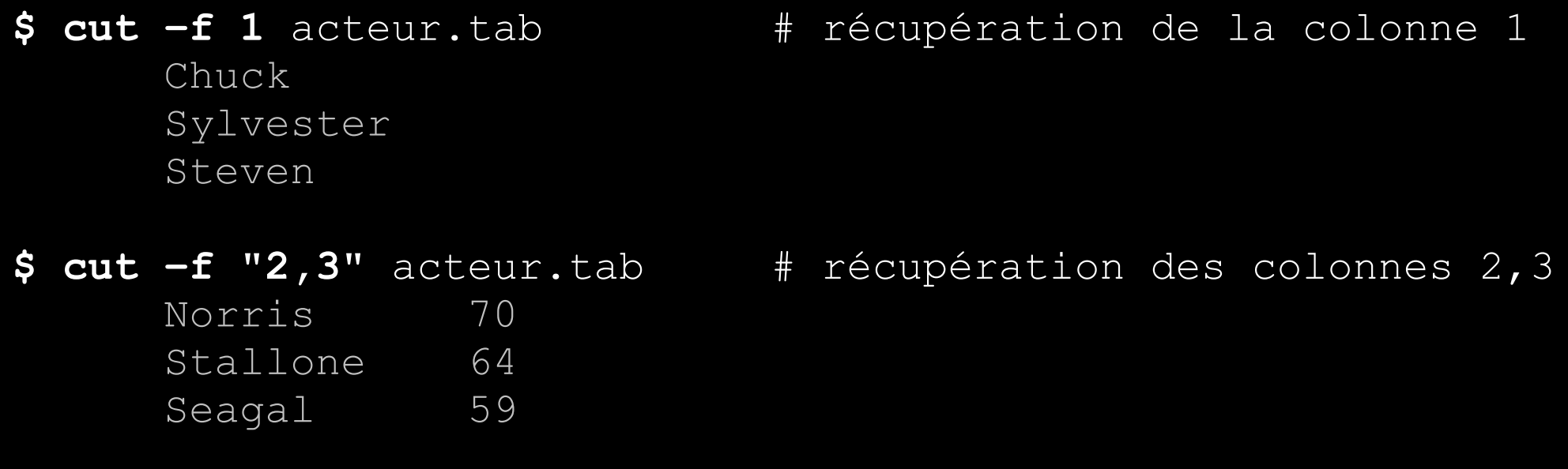

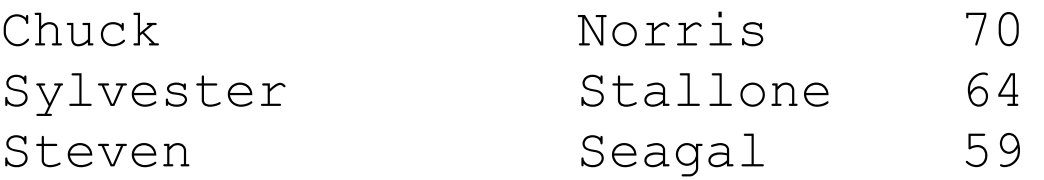

L'âge des acteurs

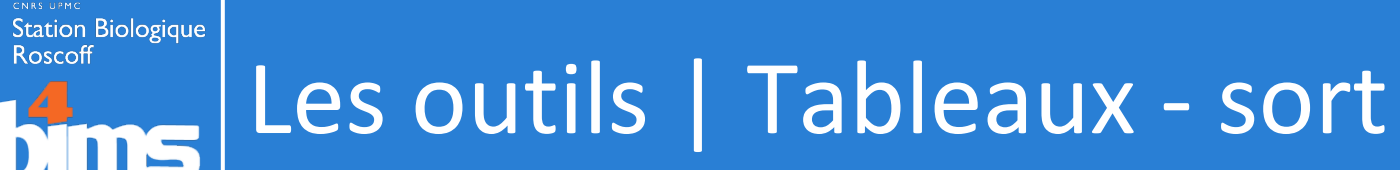

• Trier un fichier tabulé : sort

孙

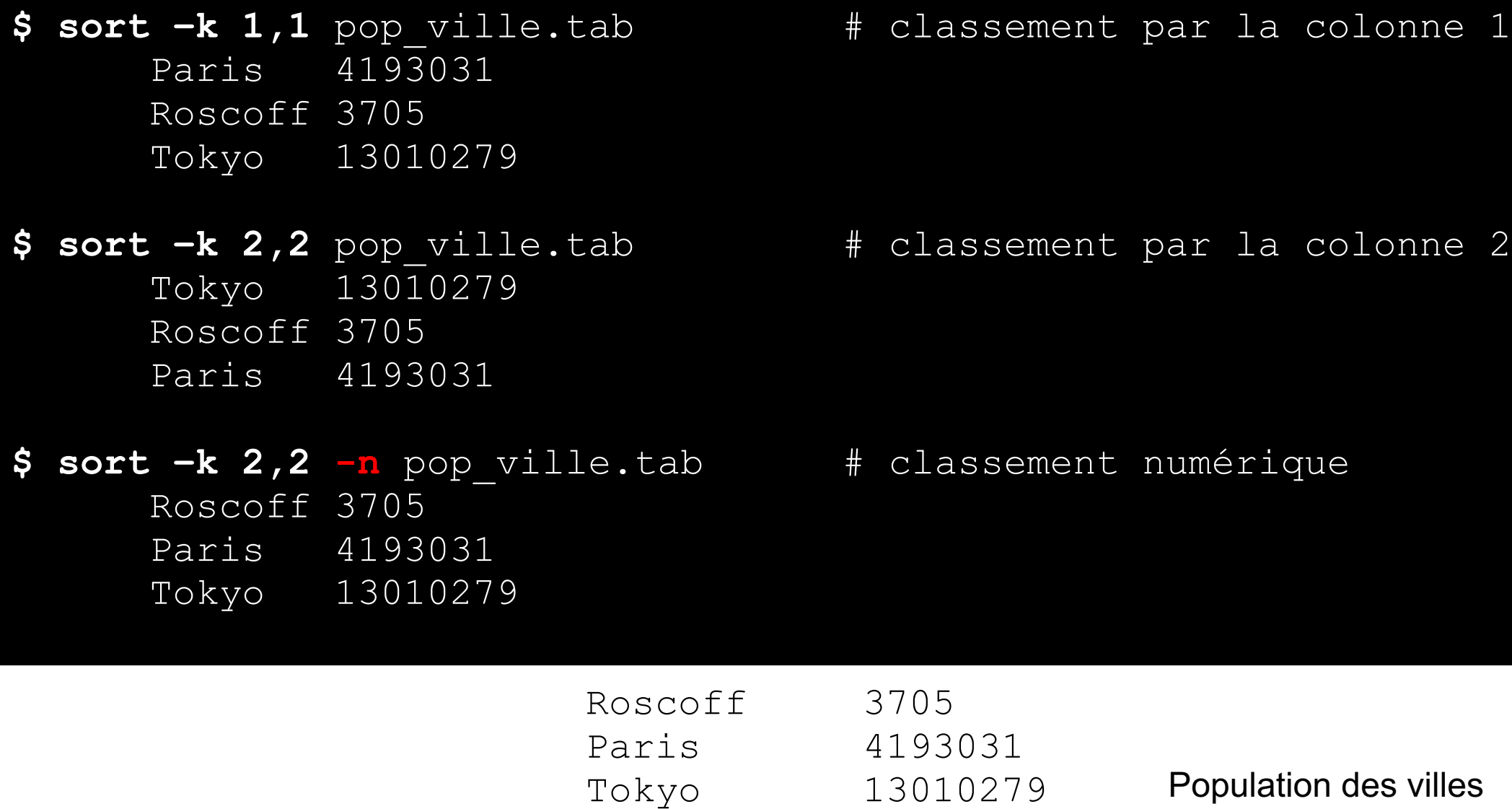

## | Les outils | Tableaux - join

• Fusion de tableaux : join

#### \$ **join** –help […]

**Station Biologique**<br>Roscoff

**Important: FILE1 and FILE2 must be sorted on the join fields.**

- \$ **sort –k 1,1** address.tab **>** address.s.tab
- \$ **sort –k 1,1** phone\_number.tab **>** phone\_number.s.tab

#### \$ **join -i -1 1 -2 1** address.s.tab phone\_number.s.tab

Canet Guillaume Artmedia 20, Avenue [...] +33(0)1-43-17-33-00 Li Jet The One Foundation Room 3A T [...] +86 (0)10-65568141 Norris Chuck Box 872 Navasota, TX 7 [...] (424) 208-7321 Stallone Sylvester Rogue Marble Pro [...] (818) 763-2363

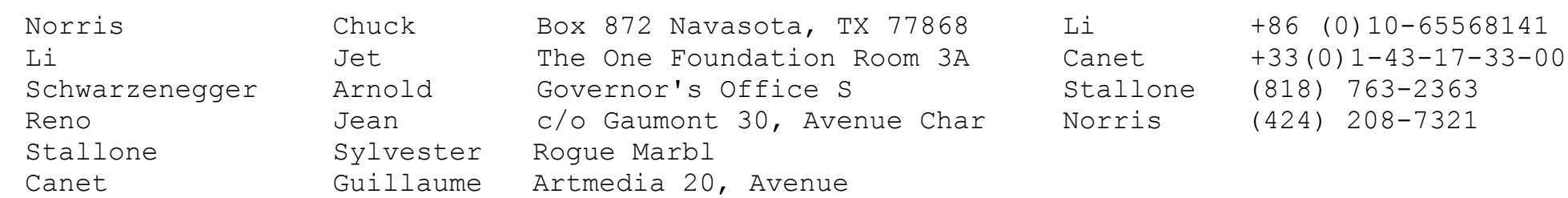

## Les outils | Tableaux - join

• Fusion de tableaux : join

#### \$ **join** –help […]

**Station Biologique** 

Roscoff

Google

**Important: FILE1 and FILE2 must be sorted on the join fields.**

- \$ **sort –k 1,1** address.tab **>** address.s.tab
- $\texttt{Sort -k 1,1}$   $\texttt{phone\_number.tab > pho}^{\text{I will use Google before asking dumb questions. I will use Google before asking down to get before as king down to get before as king of umb questions.}$

#### \$ **join -i -1 1 -2 1** address.s.tab phone\_number.s.tab

 $\Gamma$  Canet Guillaume Artmedia 20, Aven I will use Google before asking dumb questions. I will use Google before  $\frac{1}{2}$ <br>I will use Google before asking dumb questions. I will use Google before asking dumb and the second Li Jet The One Foundation Room 3A asking dumb questions. I will use Google before asking dumb q<sup>2</sup> NOPPIS Chuck BOX 872 Navasota, TX asking dumb questions. I will use Google before asking dumb questions. I will use Google Stallone Sylvester Rogue Marble Pro [...] (818) 763-2363

I will use Google before asking dumb questions. I will use Google before asking dumb questions. I will use Google before asking dumb questions.

### Pour les fichiers tabulés

linux join tab delimited

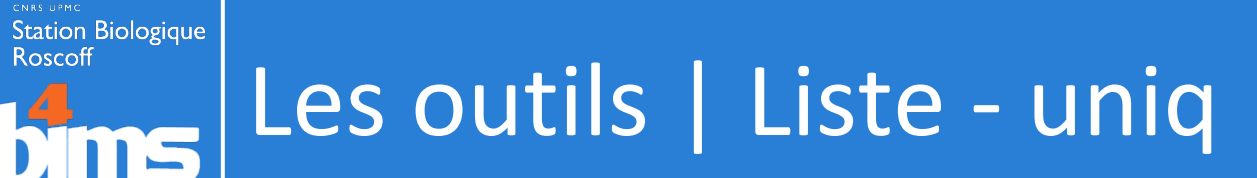

- Récupérer un liste de terme : uniq
- \$ sort condition1.go > condition1.s.go
- \$ uniq condition1.s.go

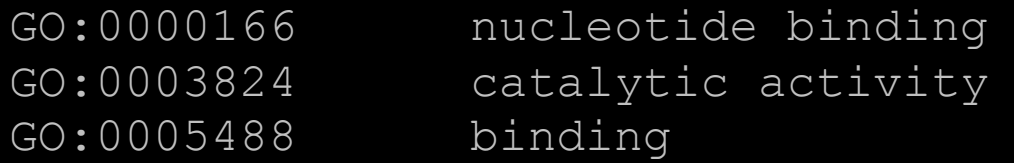

• Compter les occurrences

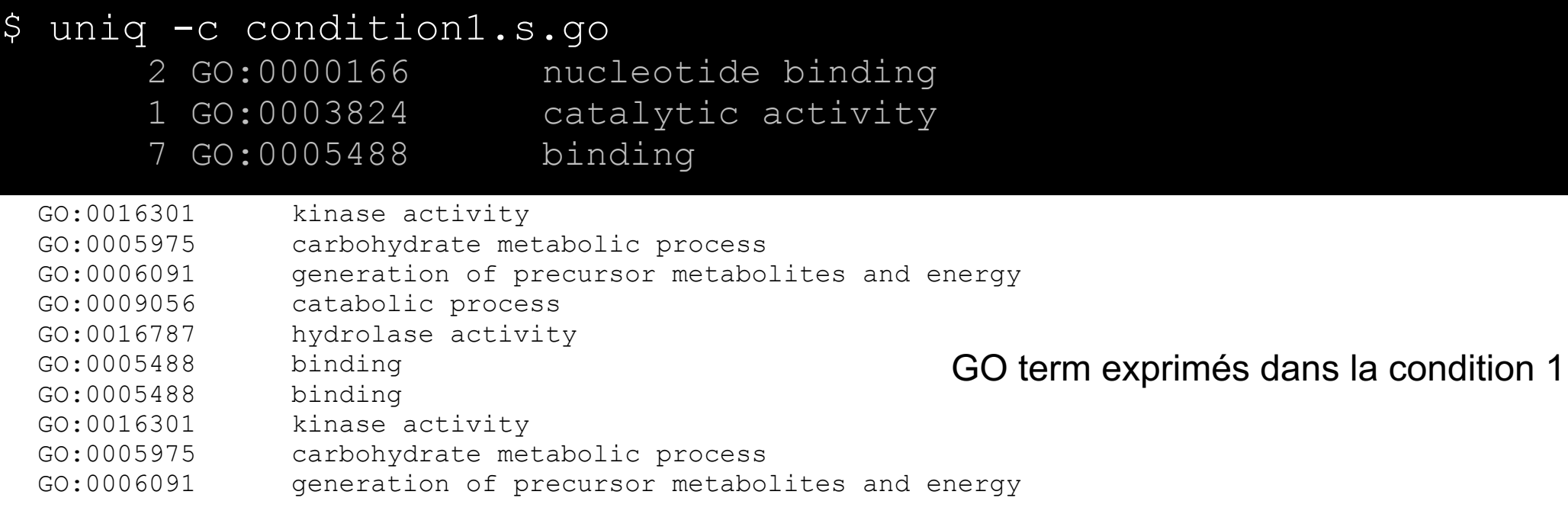

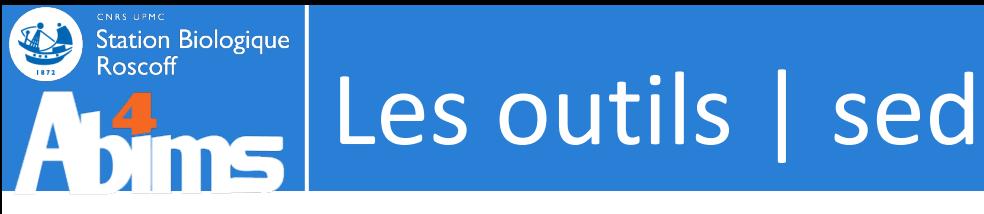

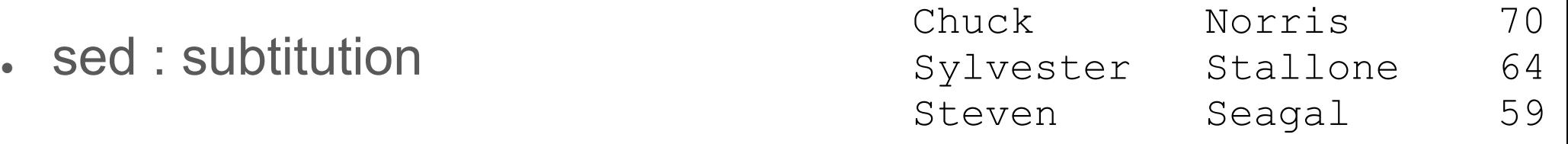

- \$ sed "s/\t/;/g" acteur.tab Chuck;Norris;72 Sylvester;Stallone;66 Steven; Seagal; 61:
	- s : mode substitution
	- en rouge : motif recherché
	- en vert : motif de remplacement
	- g : global pour ne pas s'arrêter à la première occurrence

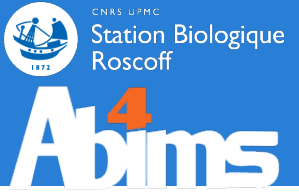

## Les outils | Rechercher / Remplacer

• sed ...

afficher les lignes 10 à 12

\$ sed -n '10,12p' fichier

supprimer une ligne

\$ sed "10d" fichier

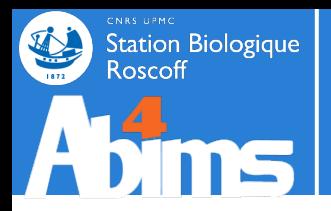

## **REDIRECTION - LES FLUX**

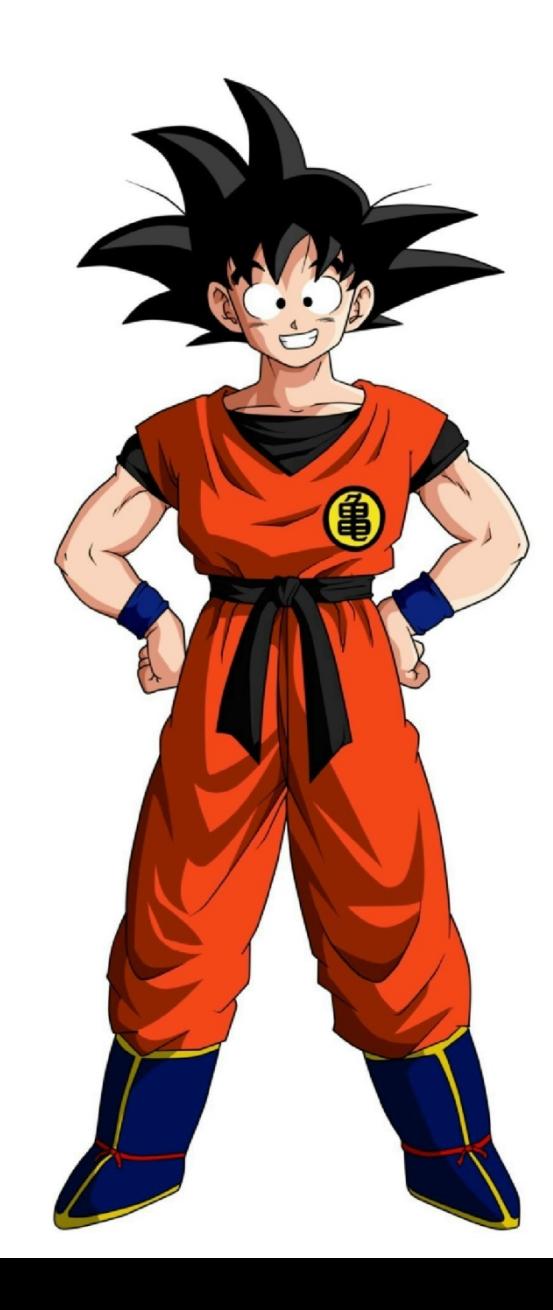

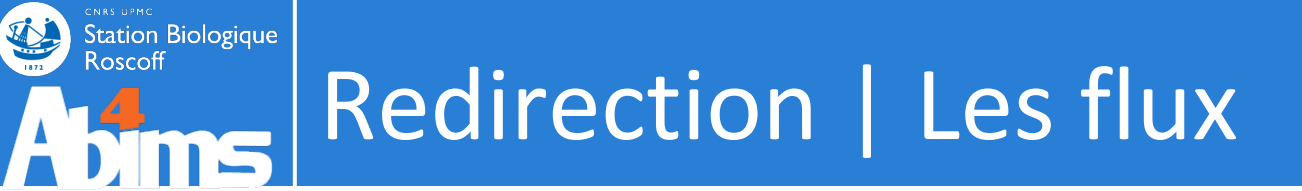

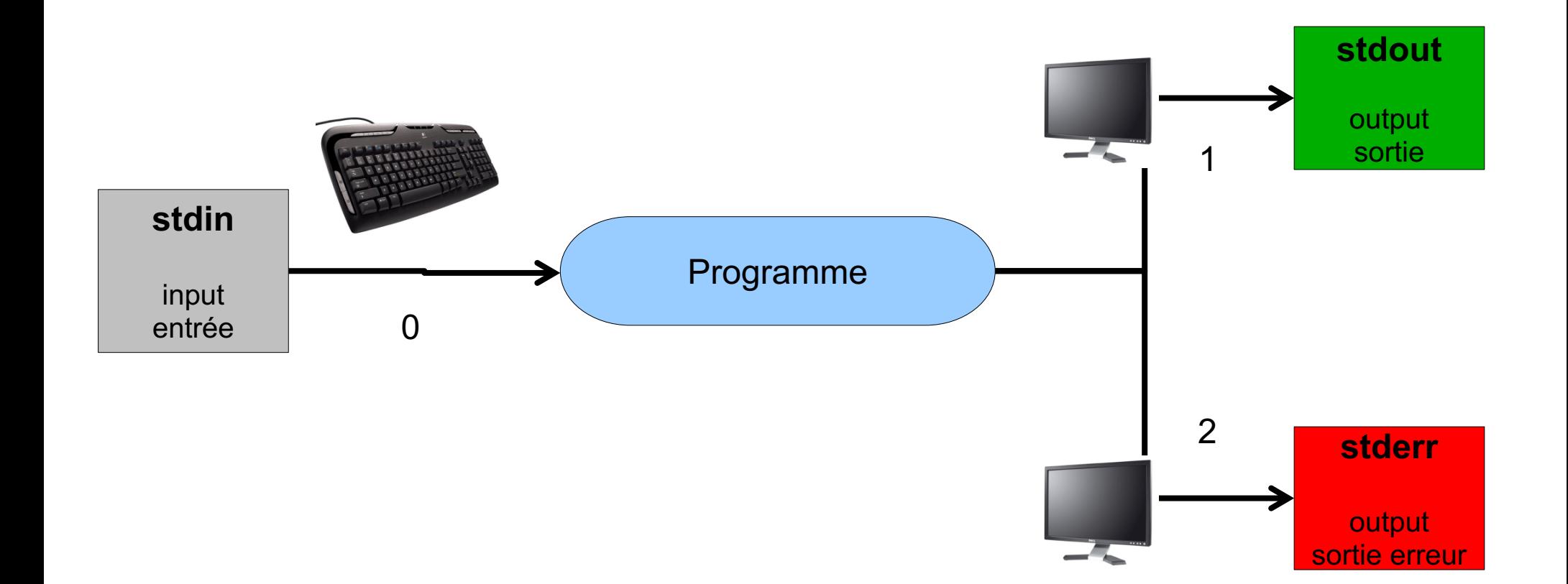

### Station Biologique<br>Roscoff | Redirection | Les flux

- Rediriger un flux consiste à écrire dans un fichier le résultat d'une commande plutôt que sur l'écran
	- Certains programmes proposent dans leurs options d'indiquer le fichier de sortie

\$ blastn -query insulin.fas -db nt BLASTN 2.2.23+ Reference: Stephen F. Altschul, Thomas L. Madden, Alejandro A.

- \$ blastn -query insulin.fas -db nt -out insulin vs nt.blast
	- Mais pour d'autres, ça n'est pas la cas
- $$ 1s$
- \$ cut
- \$ sort

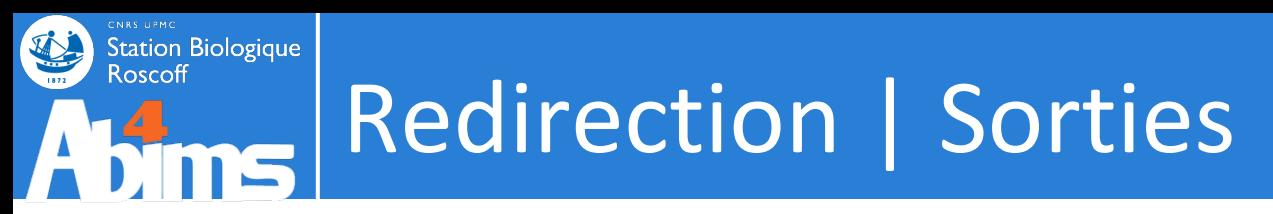

- . Les sorties sont par défaut affichées sur l'écran
	- => donc le but est de rediriger ce flux d'information dans des fichiers

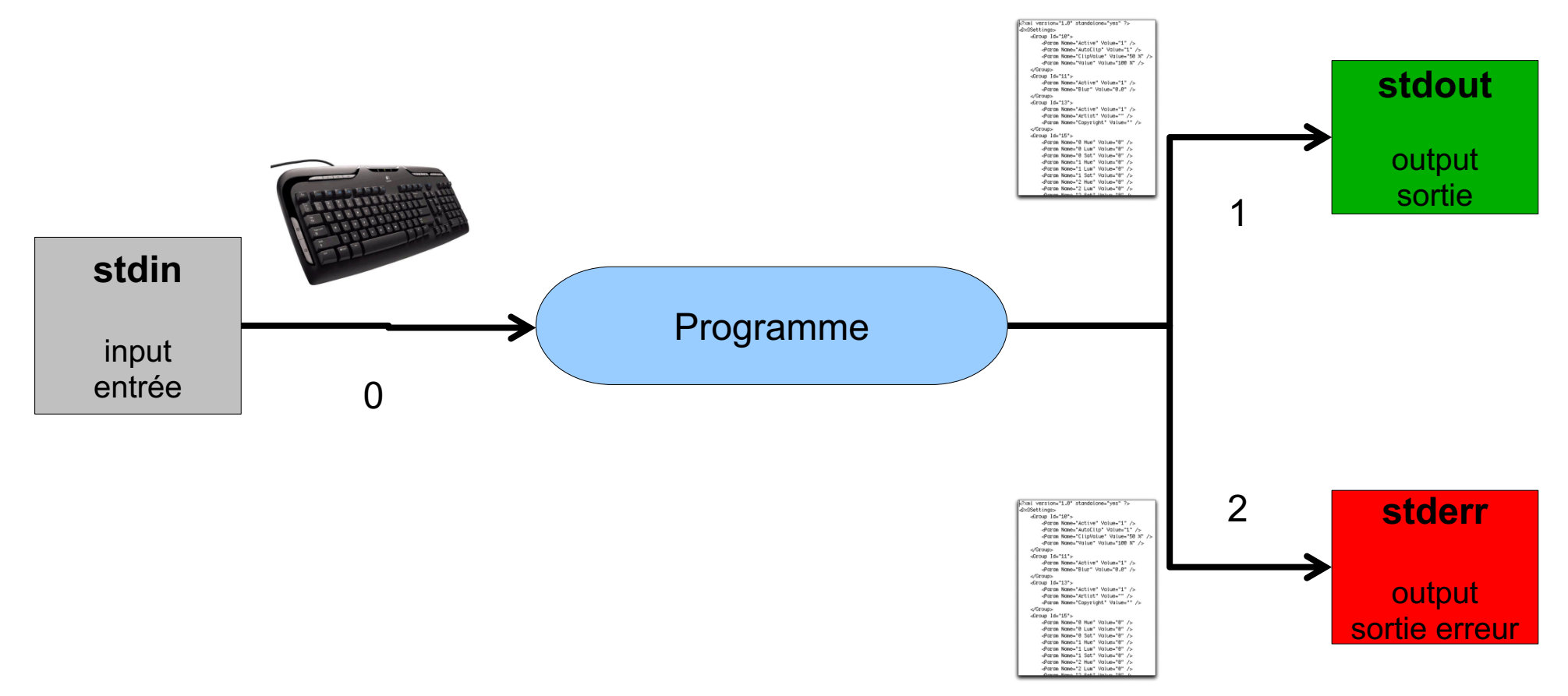

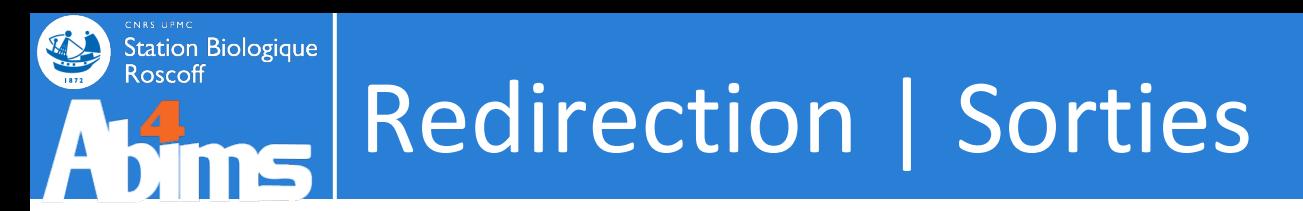

• Sortie écran

\$ infoseq nr.fsa -only -name -length -noheading Display basic information about sequences NP 268346.1 81 XP\_642131.1 169

- **Redirection vers des fichiers de stdout1**
- \$ infoseq nr.fsa -only -name -length -noheading > nr.infoseq Display basic information about sequences Warning: Sequence 'fasta::nr.fsa:XP 635368.1' has zero length, Warning: Sequence 'fasta::nr.fsa:XP 720761.1' has zero length,
	- Redirection vers des fichiers de stderr2

\$ infoseq nr.fsa -only -name -length -noheading 2> nr.infoseq.err NP 268346.1 81 XP\_642131.1 169 \$ wc -l nr.infoseq.err

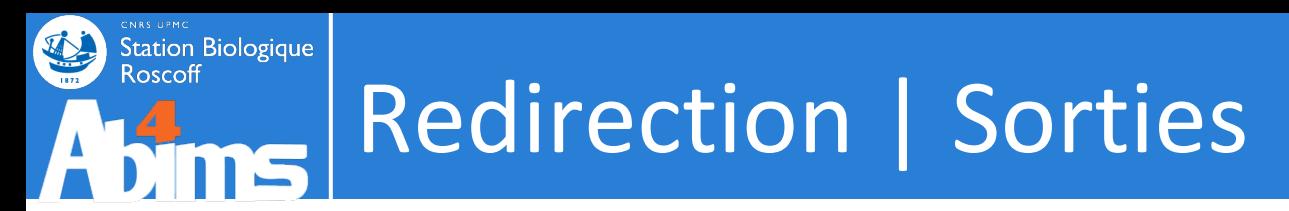

- Redirection de tous les flux
- \$ infoseq nr.fsa -only -name -length -noheading 2> nr.infoseq.err 1> nr.infoseq
	- # 2 fichiers
- \$ infoseq nr.fsa -only -name -length -noheading >& nr.infoseq # 1 fichier
- \$ infoseq nr.fsa -only -name -length -noheading > nr.infoseq 2>&1 # 1 fichier

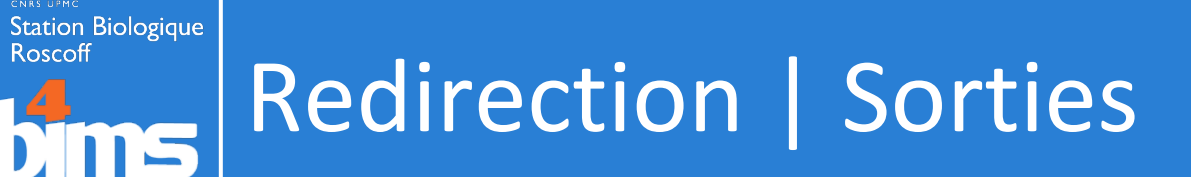

- Exemples
- \$ cat insulin.fas

>gi|163659904|ref|NM\_000618.3| Homo sapiens insulin-like g GTAGATAAATGTGAGGATTTTCTCTAAATCCCTCTTCTCTTTTGCTAAAT ATTCAGAGCAGATAGAGCCTGCGCAATGGAATAAAGTCCTCAAAATTGAAATGTGACA

 $$$  cat  $*$ . fas

>gi|163659904|ref|NM\_000618.3| Homo sapiens insulin-like g GTAGATAAATGTGAGGATTTTCTCTAAATCCCTCTTCTCTGTTTGCTAAAT 'TCAGAGCAGATAGAGCCTGCGCAATGGAATAAAGTCCTCAAAATTGAAATGTGACA

- \$ cat \*.fas > allgenes.fas
- \$ cat aquaporin.fas >> allgenes.fas

# en mode append : c'est à dire # qu'il n'écrase pas le fichier mais met au bout de celui-ci

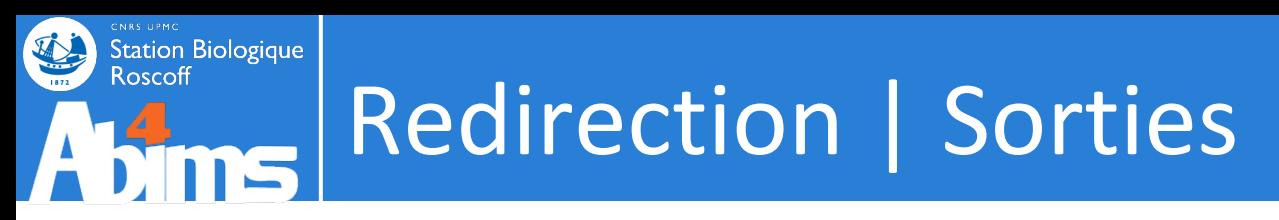

• Récupérer des colonnes dans un fichier : cut

Attention aux redirections qui vous feront perdre vos données

```
\frac{1}{2} cut -f "1,2" tableau.tab > tableau.tab
$ cat tableau.tab
$
```
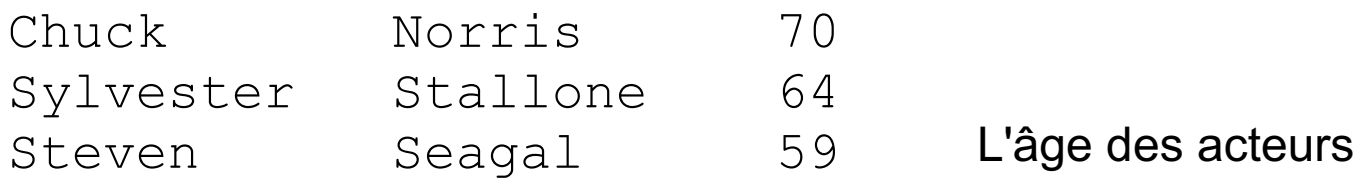

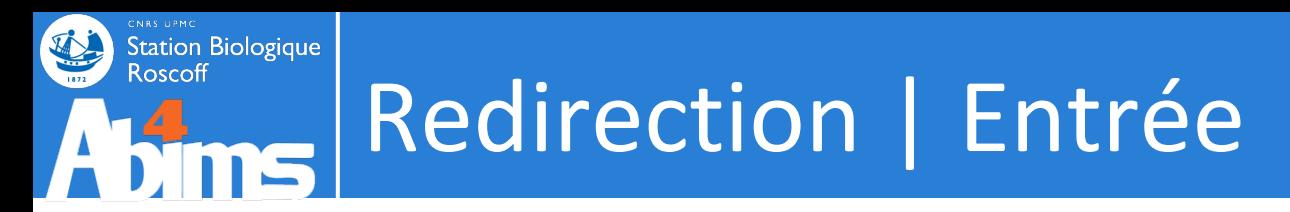

. L'entrée est par défaut l'entrée clavier

=> donc le but est de rediriger un fichier vers le programme

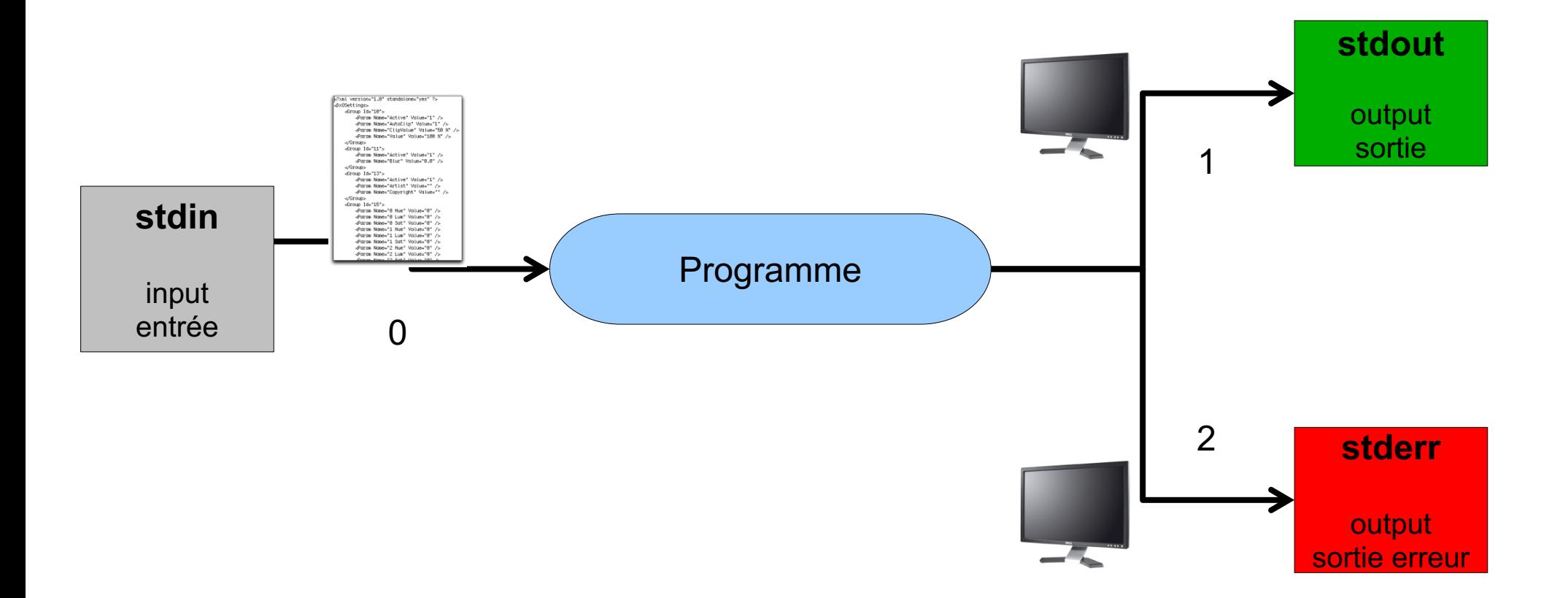

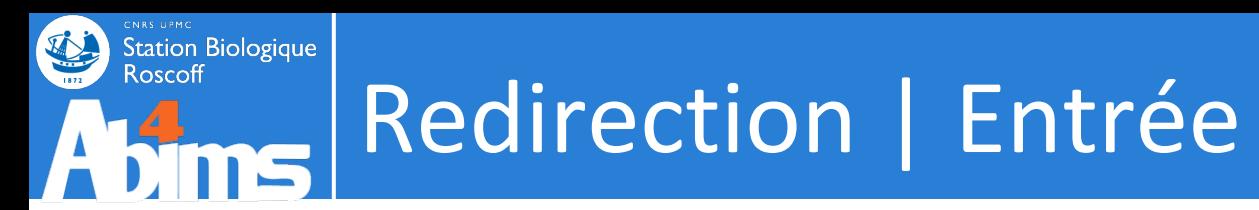

**· Entrée clavier** 

\$ phyml

- . Enter the sequence file name >
- Entrée par fichier en argument
- \$ wc -l **annuaire.csv** 311 annuaire.csv \$ tar –zxvf archive.tgz
	- Entrée par fichier par redirection
- \$ wc -l < **annuaire.csv** 311
- \$ tar –zxv < archive.tgz

### **Station Biologique** Redirection | Entrée

### • Fusion de tableaux : join

**Roscoff** 

#### \$ **join -i -1 1 -2 1** <(sort –k 1,1 address.tab)  $\langle$ (sort -k 1,1 phone number.tab)

Canet Guillaume Artmedia 20, Avenue [...] +33(0)1-43-17-33-00 Li Jet The One Foundation Room 3A T [...] +86 (0)10-65568141 Norris Chuck Box 872 Navasota, TX 7 [...] (424) 208-7321 Stallone Sylvester Rogue Marble Pro [...] (818) 763-2363

> I will use Google before asking dumb questions. I will use Google before asking dumb questions. I will use Google before asking dumb questions. I will use Google before asking dumb questions. I will use Google before asking dumb questions. I will use Google before asking dumb questions. lwww.mrburns.nl before asking dumb questions. I will use Google before asking dumb questions. I will use Google before asking dumb questions. I will use Google before asking dumb questions. I will use Google herfore asking dumb questions. I will use Google before asking dumb qu I will use Google before asking dumb questions. I will use Google asking dumb questions. I will use Google before asking dumb q<mark>ues</mark> I will use Google before asking dumb questions. I will use Google was asking dumb questions. I will use Google before asking dumb reses

ھە

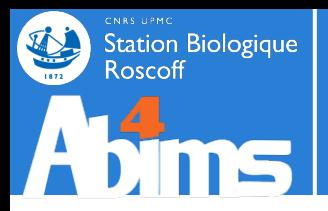

# LANCEMENT SEQUENCIEL

# Afine Redirection | Lancement séquentiel

- Lancer plusieurs commandes en 1 fois : ;
- \$ muscle -in **seq.fas** -phyiout **seq.phy** ; phyml -i **seq.phy** -d aa seq 5 seqs, max length 7321, avg length 7140 00:00:00 10 MB(-2%) Iter 1 100.00% K-mer dist pass 1 00:00:00 10 MB(-2%) Iter 1 100.00% K-mer dist pass 2 . Building BioNJ tree... . Maximizing likelihood (using NNI moves)...
	- Avec condition de réussite : &&

Station Biologique

- \$ muscle -in **seq2.fas** -phyiout **seq2.phy** ; phyml -i **seq2.phy** -d aa \*\*\* ERROR \*\*\* Invalid file format, expected '>' to start FASTA label . The file 'seq2.phy' does not exist.
- \$ muscle -in **seq2.fas** -phyiout **seq2.phy** && phyml -i **seq2.phy** -d aa \*\*\* ERROR \*\*\* Invalid file format, expected '>' to start FASTA label
	- ATTENTION : un seul "&" implique des lancements en parallèle
- \$ muscle -in **seq2.fas** -phyiout **seq2.phy** & phyml -i **seq2.phy** -d aa . The file 'seq2.phy' does not exist.

seq 5 seqs, max length 7321, avg length 7140

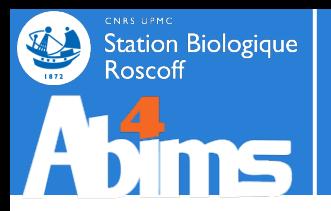

## **REDIRECTION - PIPE**

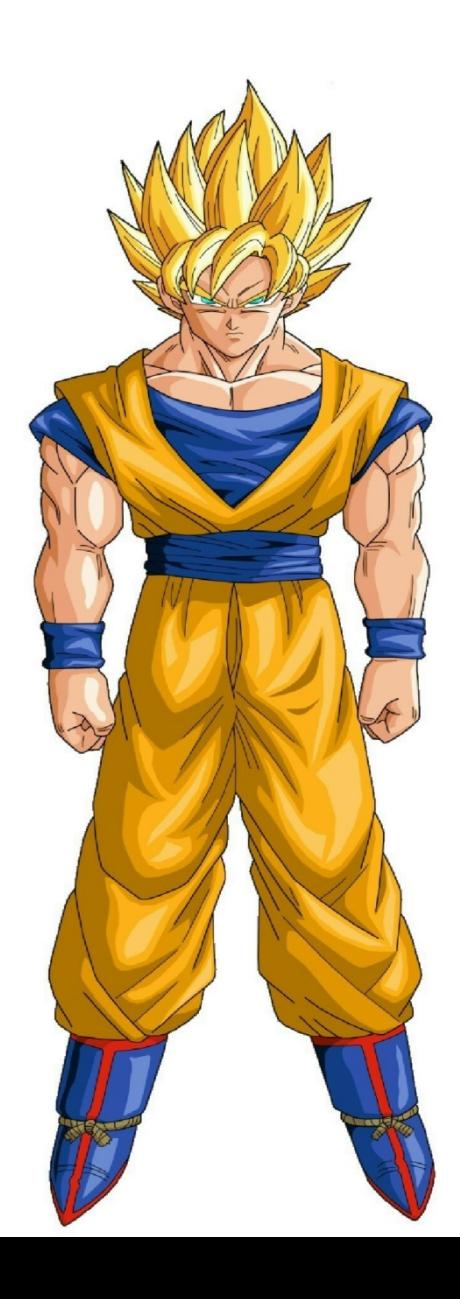
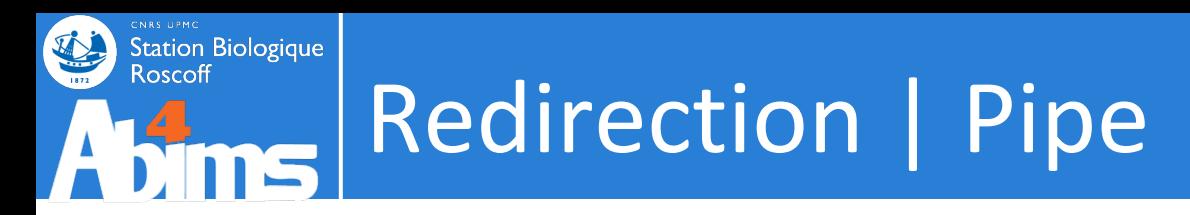

● Tuyau ou pipeline : pipe : |

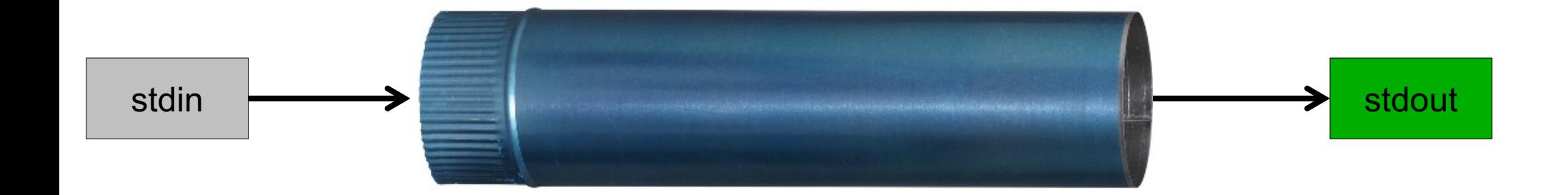

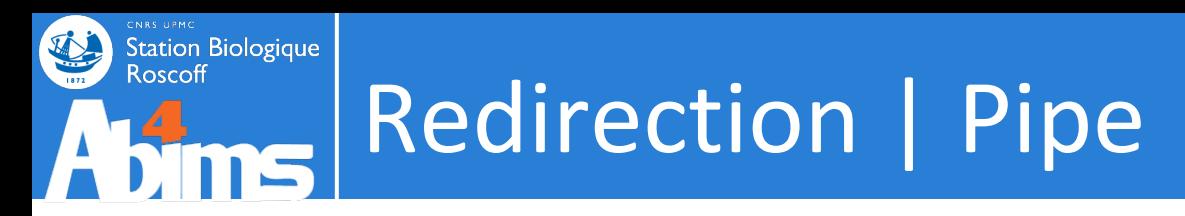

. Tuyau ou pipeline : pipe : |

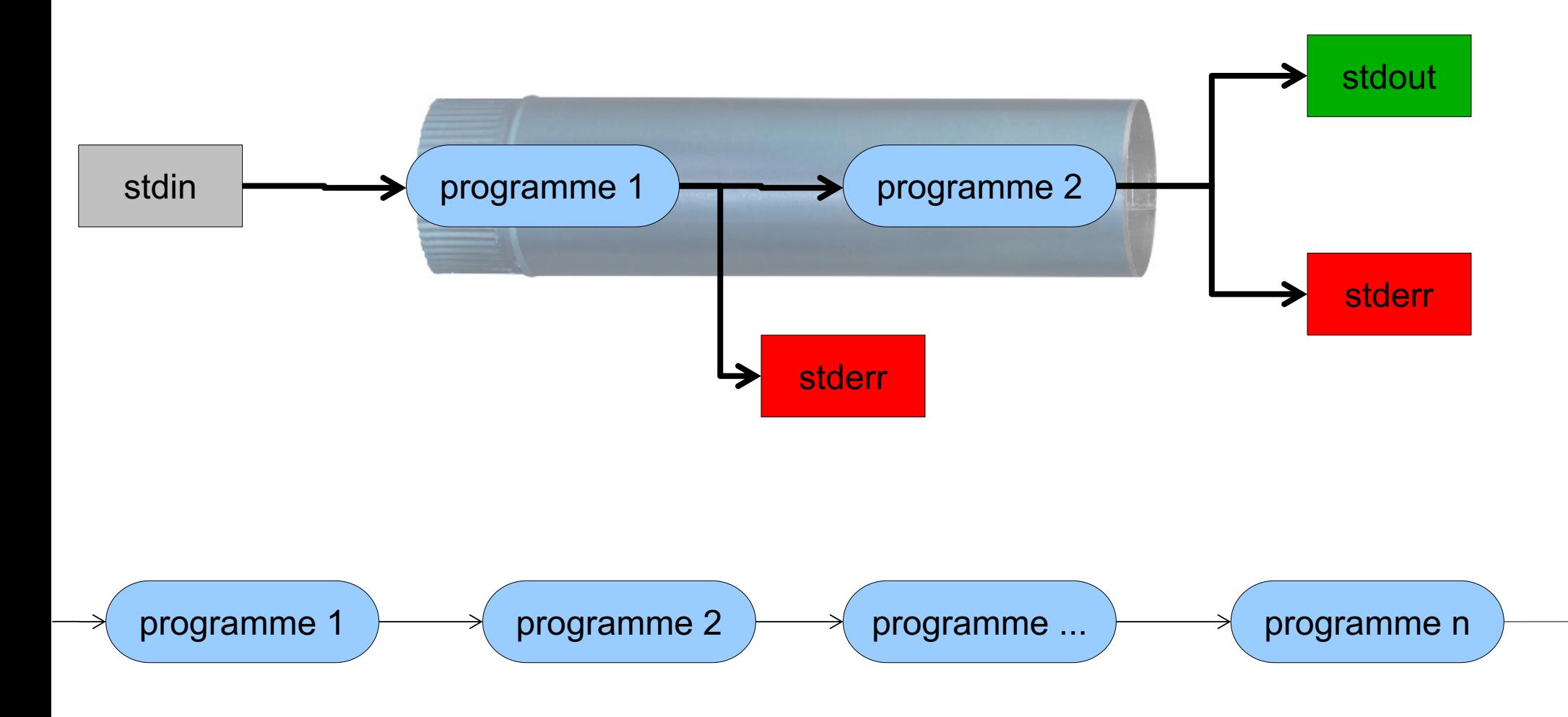

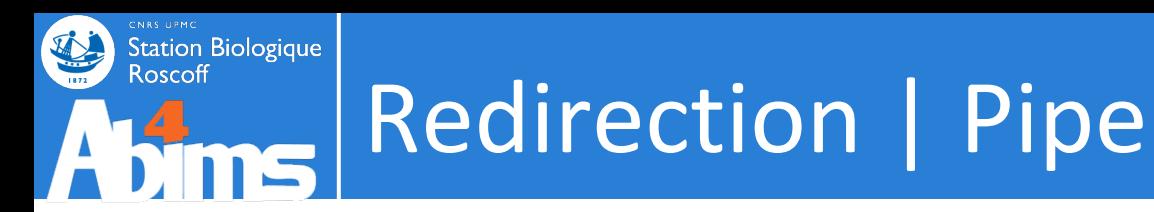

- Exemple 1
- \$ ls | wc -l # une manière de compter le nombre de fichiers 35
- \$ ls > /tmp/**fichier.txt** ; wc -l /tmp/**fichier.txt**; rm /tmp/**fichier.txt** # version longue
	- Exemple 2

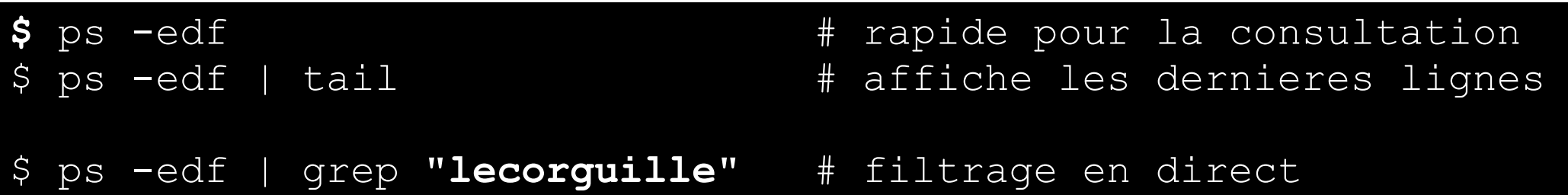

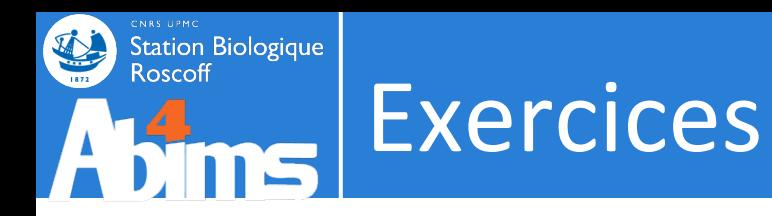

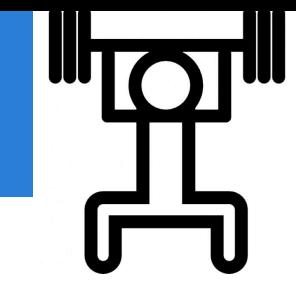

#### **acteur.tab**

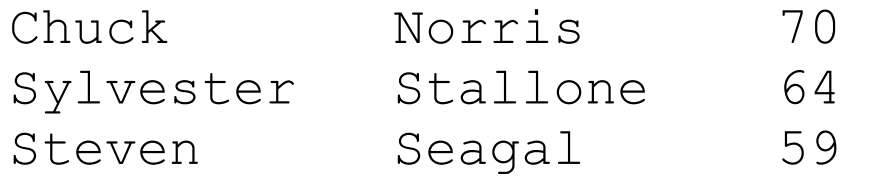

- Exercice 1 : acteur.csv
	- Récupérer le nom des acteurs

- Exercice 2 : acteur.csv
	- . Classer les acteurs par âge décroissant

#### **acteur.csv**

Chuck;Norris;70 Sylvester;Stallone;64 Steven; Seagal; 59

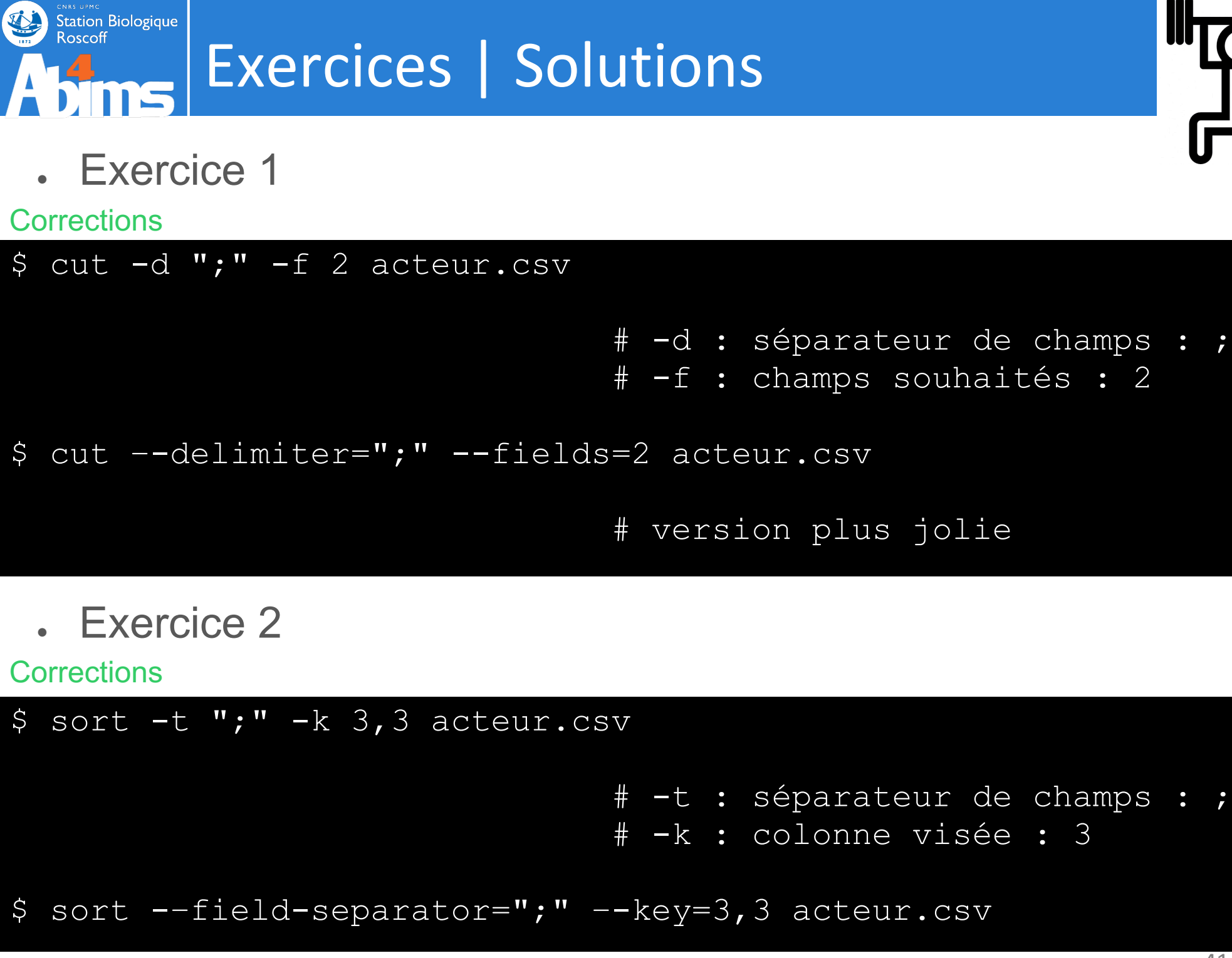

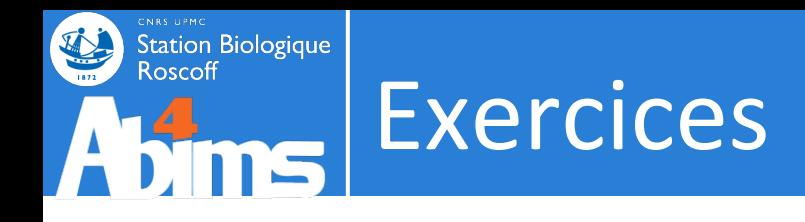

- Exercice 3 : annuaire.csv
	- Trier par le nom d'équipe (colonne 6)
	- Récupérer les colonnes nom (1), prénom (2), unité (5) et équipe (6)
	- Ne garder que les personnes de l'unité umr7144 (5)
	- Et mettre le tout dans un fichier nommé annuaire umr7144.csv

### **EN UNE LIGNE DE COMMANDE**

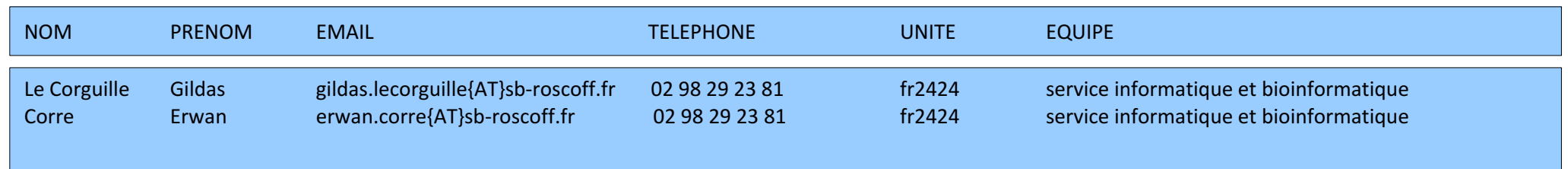

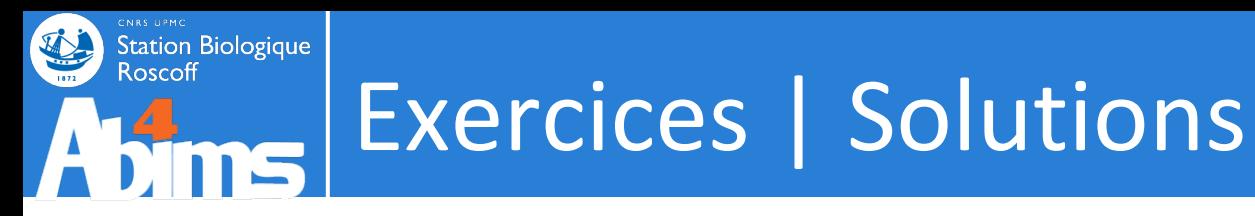

• Exercice 3

#### **Corrections**

 $$$  grep "umr7144" annuaire.csv | cut -f "1,2,5,6" -d ";" sort  $-k$  4,4  $-t$  ";" > annuaire umr7144.csv

 $$$  sort -k 6,6 -t ";" | cut -f "1,2,5,6" -d ";" grep "umr7144" annuaire.csv > annuaire\_umr7144.csv

 $$cut -f "1, 2, 5, 6" -d ";" annuaire.csv | prep "umr7144" |$ sort  $-k$   $4$ ,  $4$   $-t$  ";" > annuaire umr7144.csv

\$ grep "umr7144" annuaire.csv | sort –key=6,6 –field-separator=";" | cut  $-\text{-fields}=\text{"1,2,5,6" }-\text{delimiter}=\text{";"}>$  annuaire umr7144.csv

\$ . ..

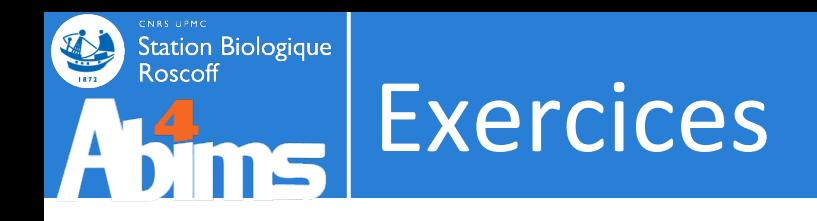

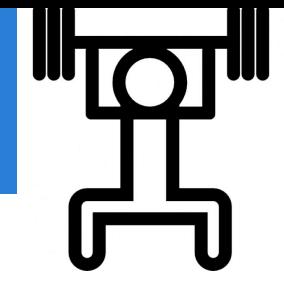

- Exercice 4 : condition2.go
	- . Récupérer le numéro du GO le plus abondant dans la condition 2
	- **EN UNE LIGNE DE COMMANDE**

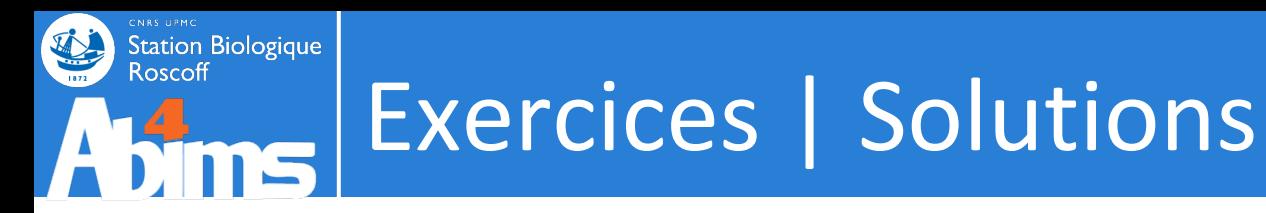

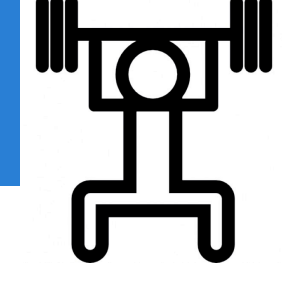

• Exercice 4

#### **Corrections**

\$ sort condition1.go | uniq -c | sort -k 1,1 -n | tail -n 1 | cut -f 1 | cut -f 2 -d ":"

\$ sort condition1.go | uniq -c | sort -k 1,1 -rn | head -n 1 | cut  $-f 1$  | cut  $-f 2 -d$  ":"

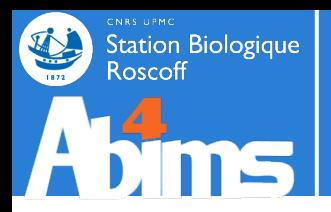

# **EXPRESSION RÉGULIÈRE**

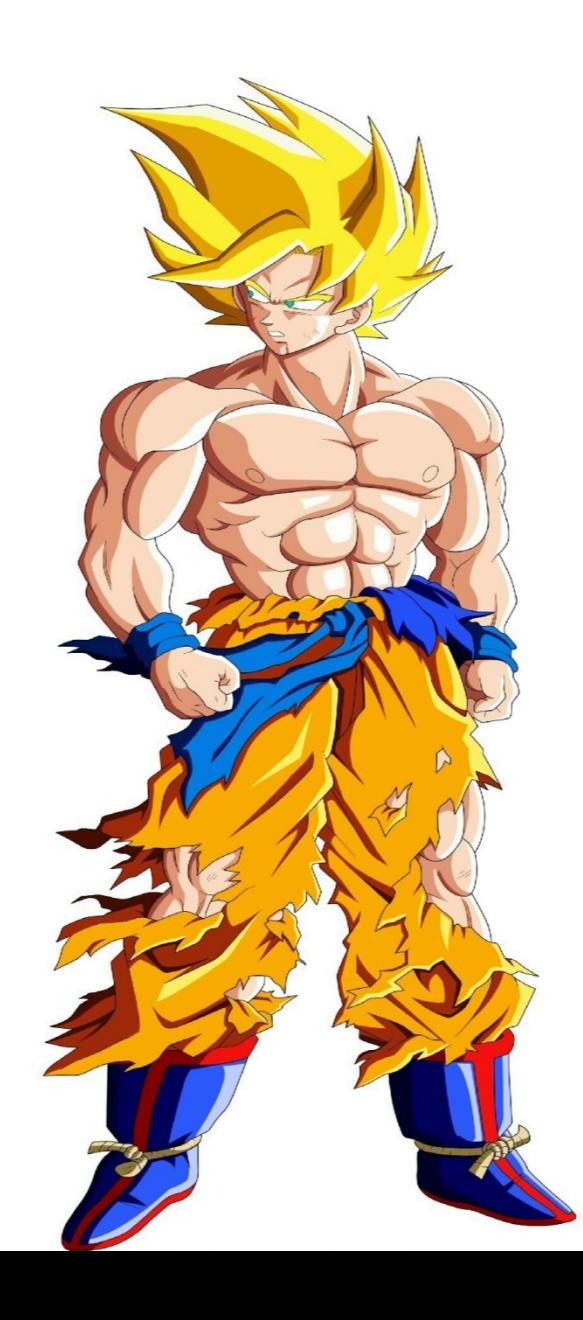

# Expression régulière | Définition

« Les expressions régulières (ou regexp) sont des chaînes de caractères que l'on appelle parfois motif et qui décrivent un ensemble de chaînes de caractères possibles selon une syntaxe précise. »

- Exemples en langage naturel :
	- chaine de caractere@chaine de caractere.chaine de charactere
	- 2xchiffre 2xchiffre 2xchiffre 2xchiffre 2xchiffre

# Expression régulière | Les classes

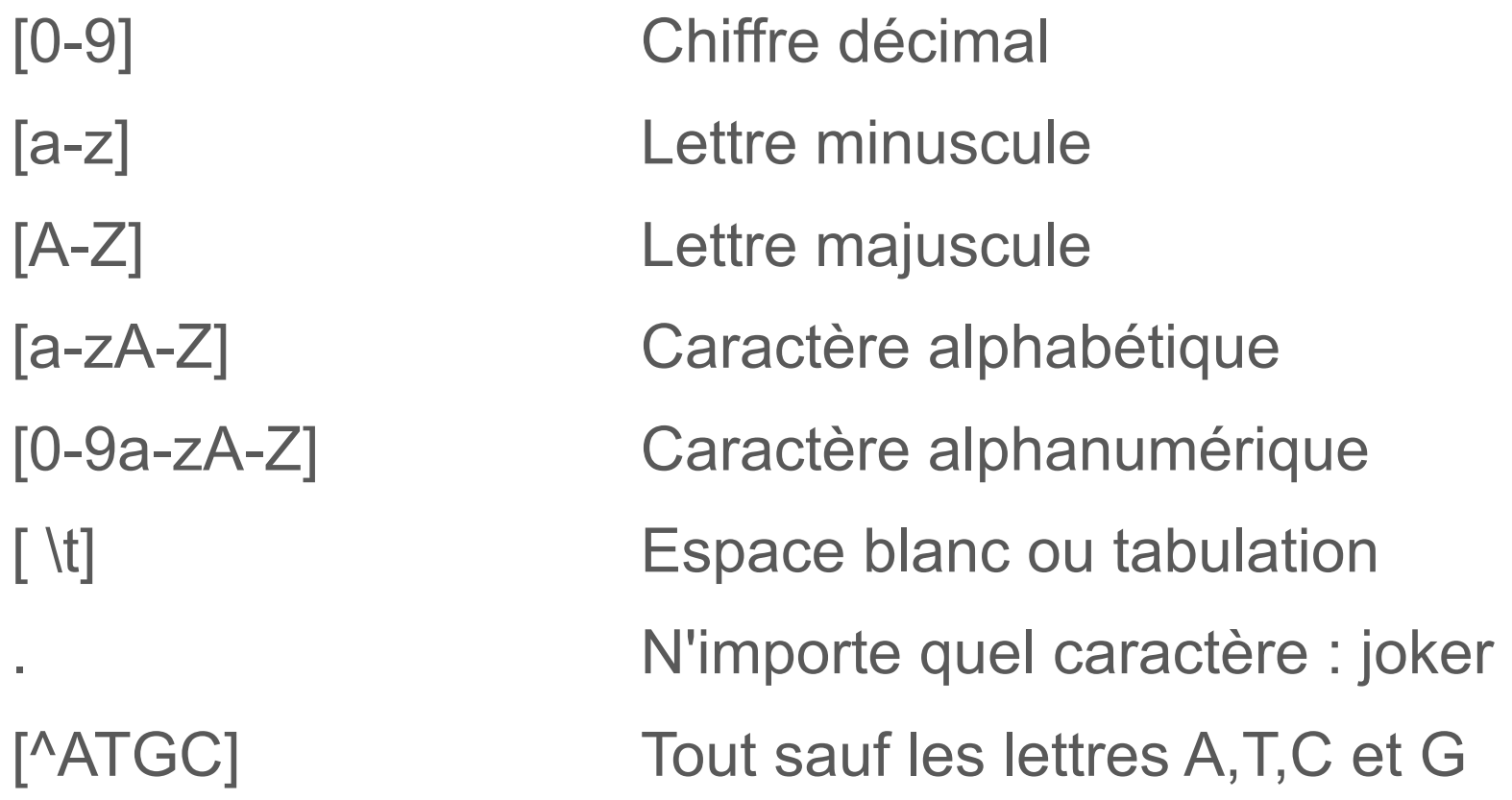

• Exemples en construction

Station Biologique

- [0-9a-zA-Z]@[0-9a-zA-Z].[a-zA-Z]
- [0-9][0-9] [0-9][0-9] [0-9][0-9] [0-9][0-9] [0-9][0-9]

## Expression régulière | Les répétitions

### En grep / python / perl ...

Station Biologique

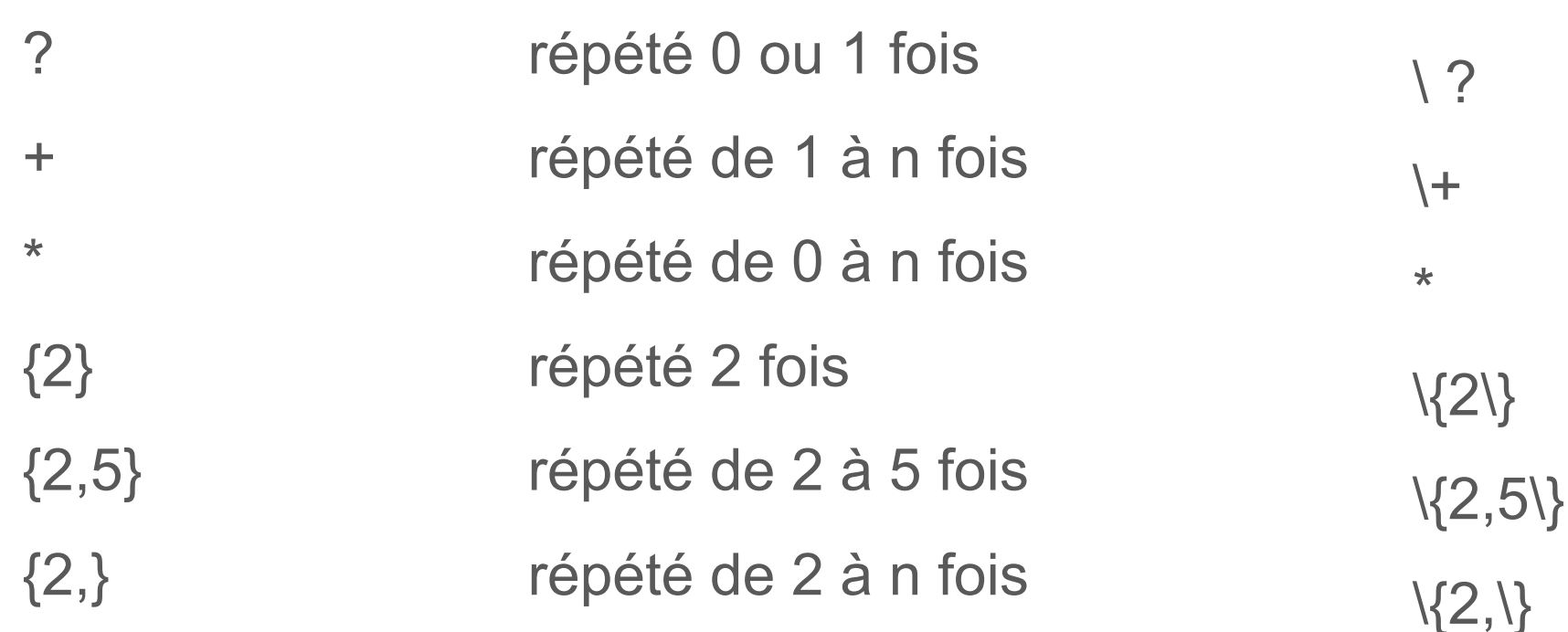

- **Exemples en construction** 
	- $-$  [0-9a-zA-Z-\_.]+ $@[0-9a-zA-Z]$ +.[a-zA-Z]{2,3}
	- [0-9]{2} [0-9]{2} [0-9]{2} [0-9]{2} [0-9]{2}

En sed

### **Station Biologique**<br>Roscoff Expression régulière | Caractères spéciaux

- $\land$  indique un début de ligne
- \$ indique une fin de ligne
- \t tabulation
- $\blacksquare$  \n saut de ligne sous linux et mac

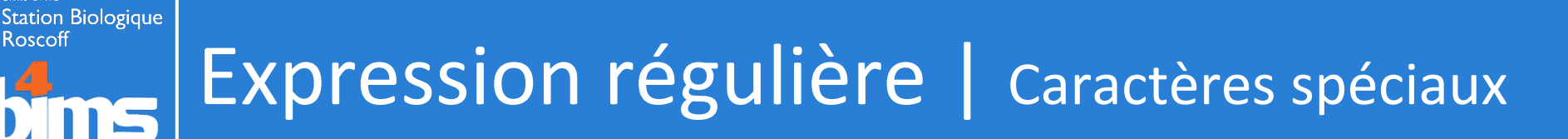

caractere special car participe aux caracteres speciaux caractere d'echappement pour les caracteres speciaux

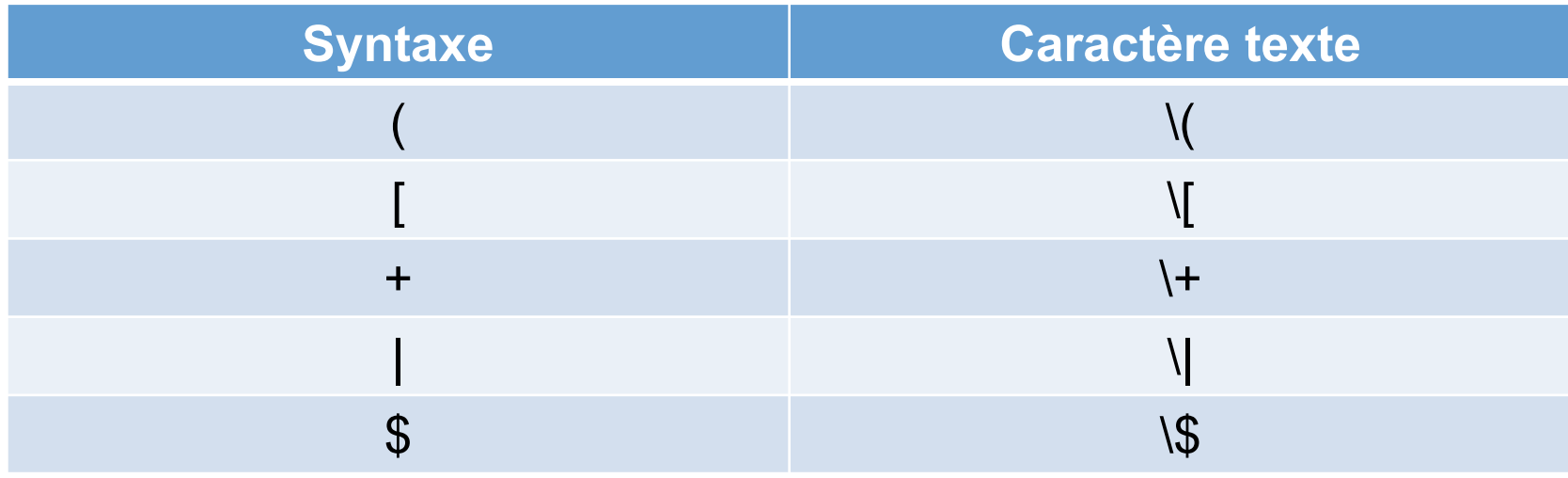

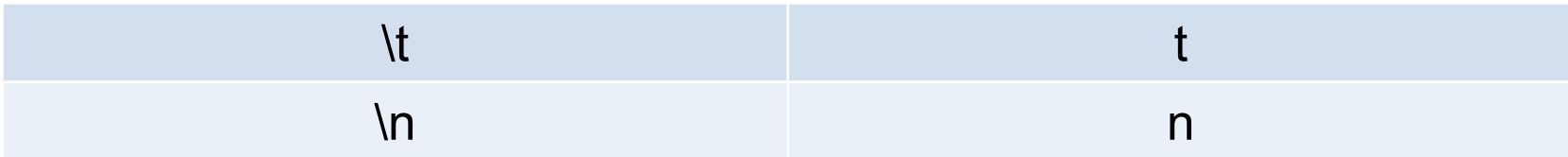

# Expression régulière | Caractères spéciaux

- grep : rechercher
	- Par défaut :
		- $\bullet$  +  $\rightarrow$  \+
- sed : rechercher / remplacer
	- Par défaut :
		- $\bullet$   $-$  +  $\rightarrow$  \+  $\bullet - \{\} \rightarrow \{\{\}\}$

- Recommandation :
	- l'option -P
- Recommandation :
	- l'option -r

-P, --perl-regexp

MOTIF est une expression régulière en Perl

-r, --regexp-extended utiliser la syntaxe des expressions régulières étendues dans le script.

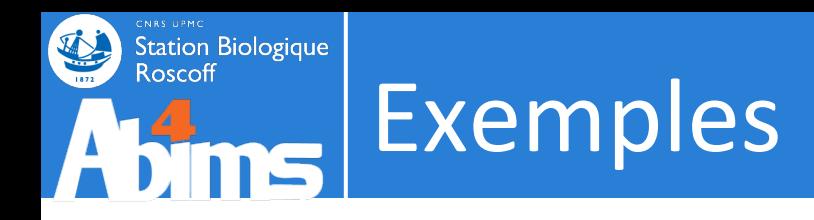

- Exemples complets
	- $-$  [0-9a-zA-Z\. \-]+@[0-9a-zA-Z]+\.[a-zA-Z]{2,3}
- **En vrai**

\$ egrep --color "[0-9]{2} [0-9]{2} [0-9]{2} [0-9]{2} [0-9]{2}" annuaire.csv Gaillard;Fanny;fanny.qaillard{AT}sb-roscoff.fr;02 98 29 23 89;fr2424;serv

Houbin;Celine;celine.houbin{AT}sb-roscoff.fr;02 98 29 25 31;fr2424;servic Simon;Nathalie;nathalie.simon{AT}sb-roscoff.fr;02 98 29 25 34;umr7144;Div

– egrep accepte des expressions régulières plus complexe que grep

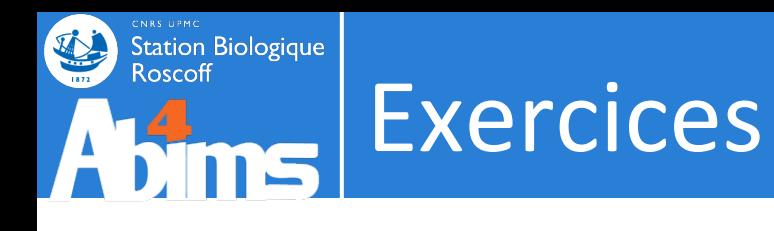

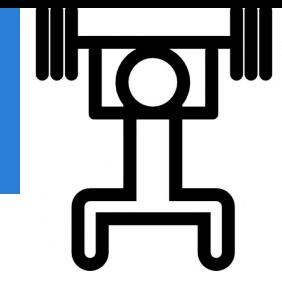

. Exercice 1

\$ grep "1" --color patelles\_roscoff.csv 35,6 18,6 0 36,7 13,1 0 38,7 15,1 0 37,4 16,4 0 48,8 19,8 0 43,9 17,1 1

- Trouver toutes les patelles à la coque percée
- Exercice 2
	- Trouver toutes les personnes dont le nom est Thomas dans annuaire.csv
- . Exercice 3
	- Trouver toutes les personnes dont le prénom est Thomas dans annuaire.csv

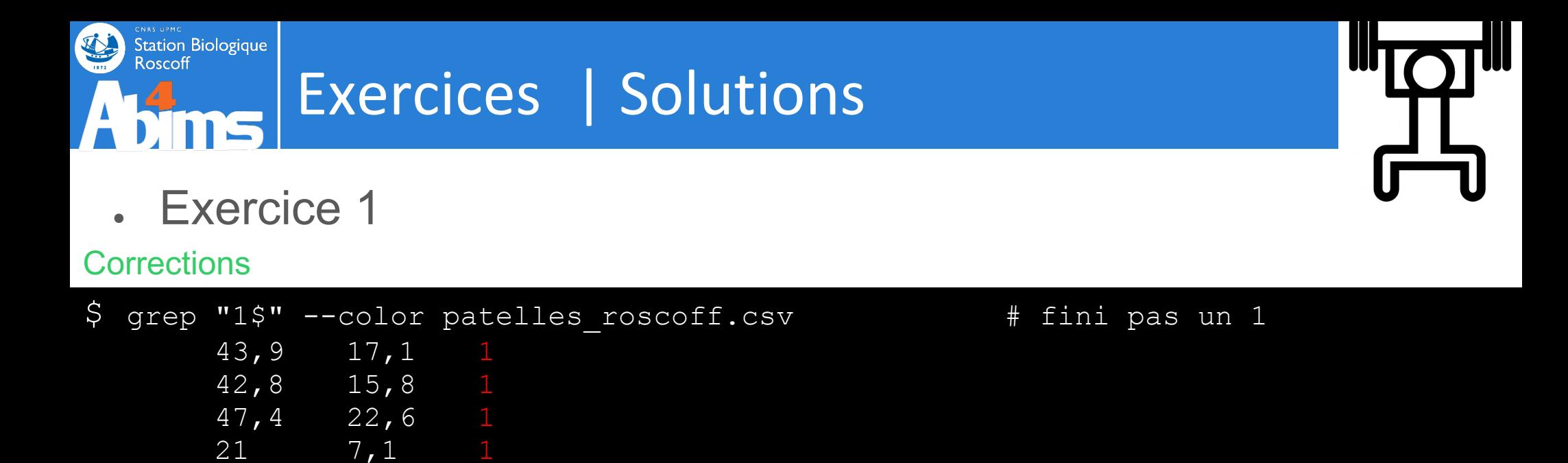

• Exercice 2

#### **Corrections**

\$ grep "^Thomas" --color annuaire.csv # commence par Thomas

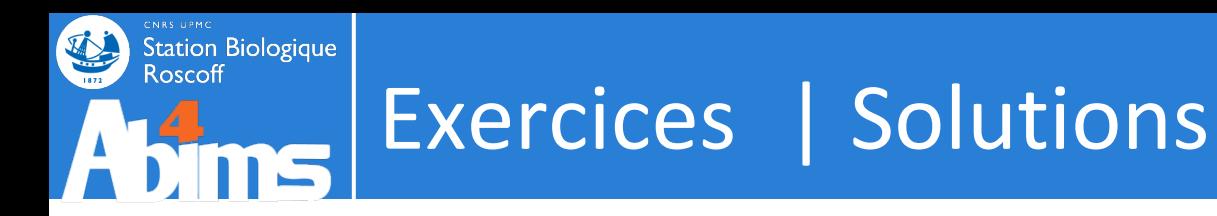

• Exercice 3

#### **Corrections**

- \$ grep ";Thomas" --color annuaire.csv
- # il faut au moins 1 caractère avant Thomas
- $$$  grep "^[a-zA-Z]\+;Thomas" --color annuaire.csv
- \$ grep -P "^[a-zA-Z]+;Thomas" --color annuaire.csv

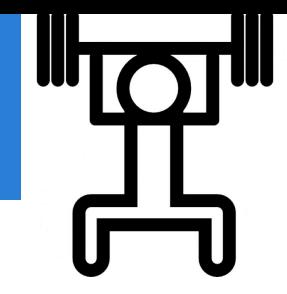

# Les outils | sed (le retour)

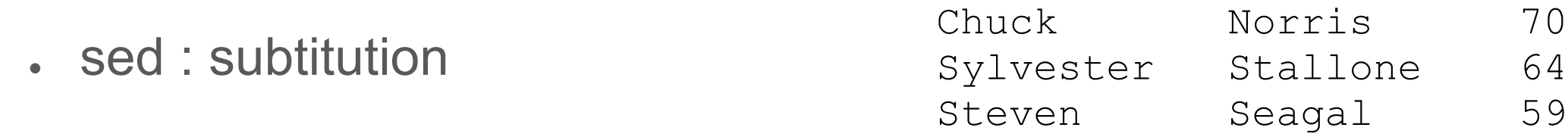

### \$ sed 's/\(.\*\)\t\(.\*\)\t\(.\*\)/\2;\1;\3/g' acteur.tab

Norris;Chuck;72 Stallone;Sylvester;66 Seagal;Steven;61

Station Biologique<br>Roscoff

#### $$ sed -r 's/(.*)\t(*) \t(*) \t(*) /2;1;3/g' acteur.tab$

Norris;Chuck;72 Stallone;Sylvester;66 Seagal;Steven;61

- $\langle \langle \ \rangle$  : groupe (sauce sed) sinon ()
- \1 : référence arrière au premier groupe (sauce sed)

# Les outils | sed (le retour)

• sed : subtitution

**Station Biologique** 

Roscoff

#### \$ grep ">" nr.fsa | head -n 3

>gi|15674171|ref|NP 268346.1| 30S ribosomal protein S18 [Lactococcus lactis subsp. lactis Il >gi|66816243|ref|XP 642131.1| hypothetical protein DDB G0277827 [Dictyostelium discoideum AX >gi|66818355|ref|XP 642837.1| hypothetical protein DDB G0276911 [Dictyostelium discoideum AX

#### \$ grep ">" nr.fsa | sed 's/^>gi|.\*|.\*|\([A-Z]\{2\} [0-9]\*\.[0-9]\*\)|.\*\[\(.\*\)\].\*\$/\1\t\2/'

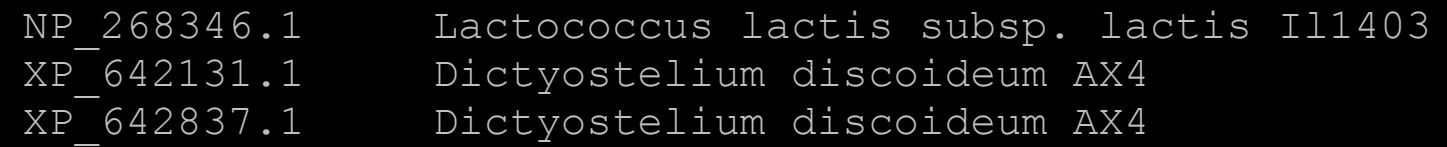

```
$ grep ">" nr.fsa |
sed 's/^>gi|.*|.*|\([A-Z]\{2\}_[0-9]*\.[0-9]*\)|.*\[\(.*\)\].*$/\1\t\2/'
```
- $-\langle \langle \rangle \rangle$  : groupe (sauce sed)
- \1 : référence arrière au premier groupe (sauce sed)
- $\setminus \{ \setminus \}$ : répétition (sauce sed)

http://www.grymoire.com/Unix/Sed.html

# Les outils | sed (le retour)

• sed -r : subtitution

Station Biologique

#### \$ grep ">" nr.fsa | head -n 3

>gi|15674171|ref|NP 268346.1| 30S ribosomal protein S18 [Lactococcus lactis subsp. lactis Il >gi|66816243|ref|XP 642131.1| hypothetical protein DDB G0277827 [Dictyostelium discoideum AX >gi|66818355|ref|XP\_642837.1| hypothetical protein DDB\_G0276911 [Dictyostelium discoideum A>

\$ grep ">" nr.fsa | sed -r 's/^>gi\|.\*\|.\*\|([A-Z]{2} [0-9]\*\.[0-9]\*)\|.\*\[(.\*)\].\*\$/\1\t\2/'

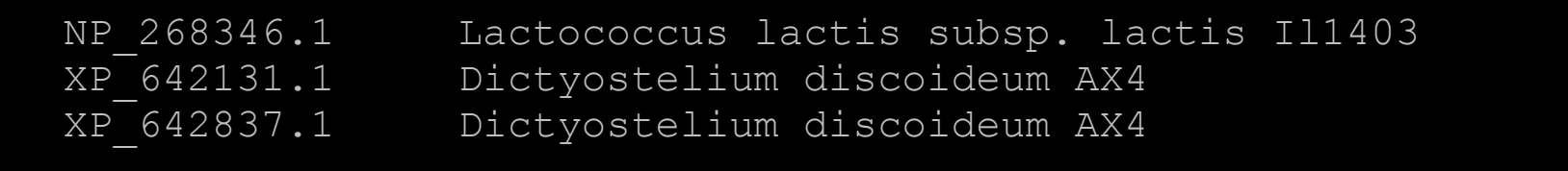

\$ grep ">" nr.fsa |

sed -r 's/^>gi\|.\*\|.\*\|([A-Z]{2} [0-9]\*\.[0-9]\*)\|.\*\[(.\*)\].\*\$/\1\t\2/'

- ( ) : groupe (sauce sed -r)
- \1 : référence arrière au premier groupe (sauce sed )
- $\{ \}$ : répétition (sauce sed -r)

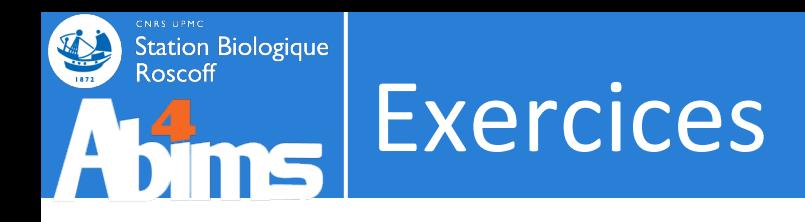

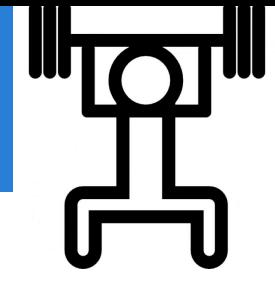

- Exercice 1 v2 : condition2.go
	- . Récupérer le numéro du GO le plus abondant dans la condition 2
	- **EN UNE LIGNE DE COMMANDE**

#### Pour rappel

\$ sort condition2.go | uniq -c | sort -k 1,1 -n | tail -n 1 | cut -f 1 | cut -f 2 -d ":"

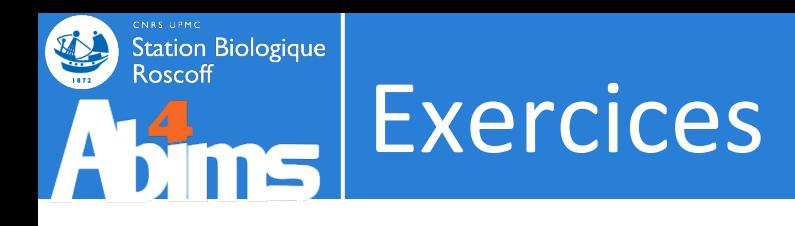

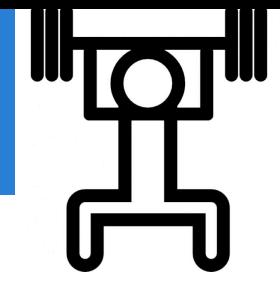

● Exercice 1 : condition2.go

#### Pour rappel

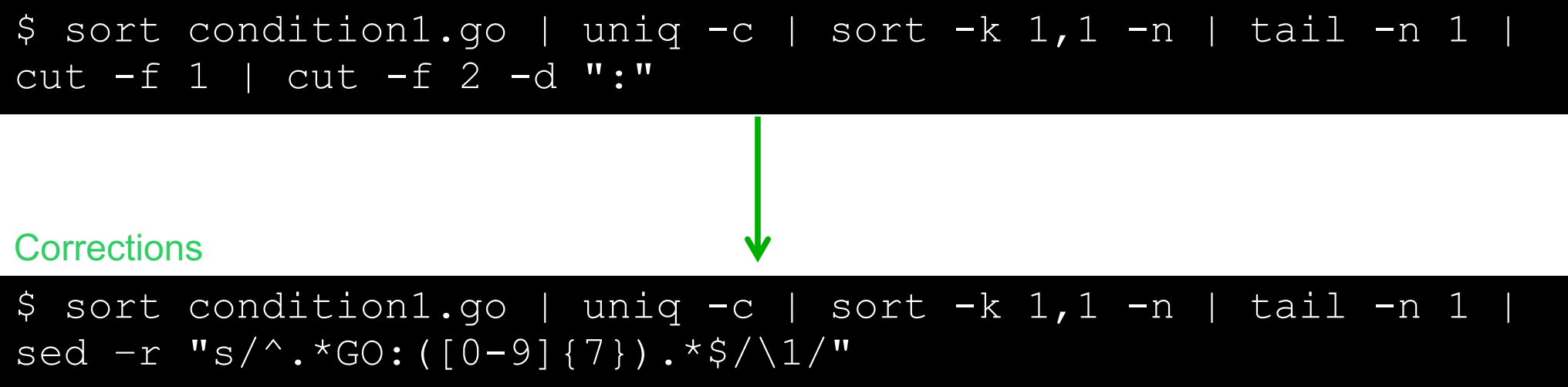

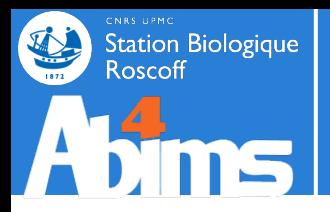

# **AWK**

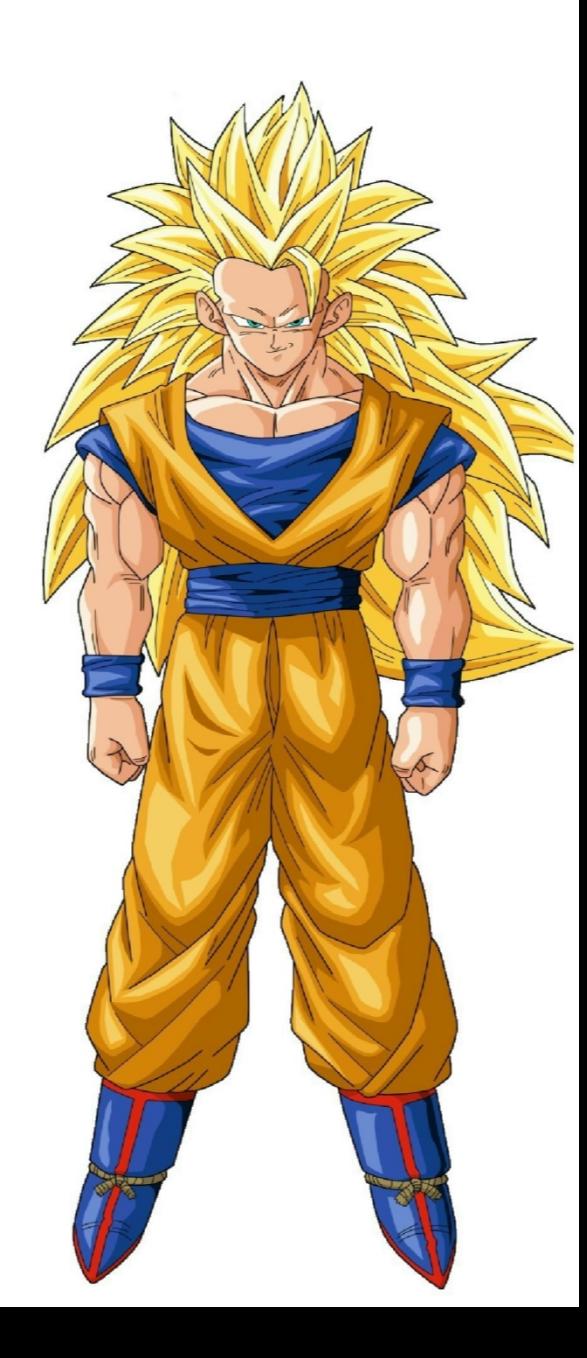

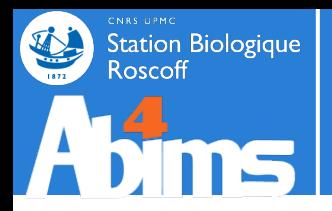

## Les outils | awk

- Outil et langage de programmation
- **Traitement de fichier** 
	- Réorganisation
	- Filtrage
	- **Calcul**
	- Opérations complexes

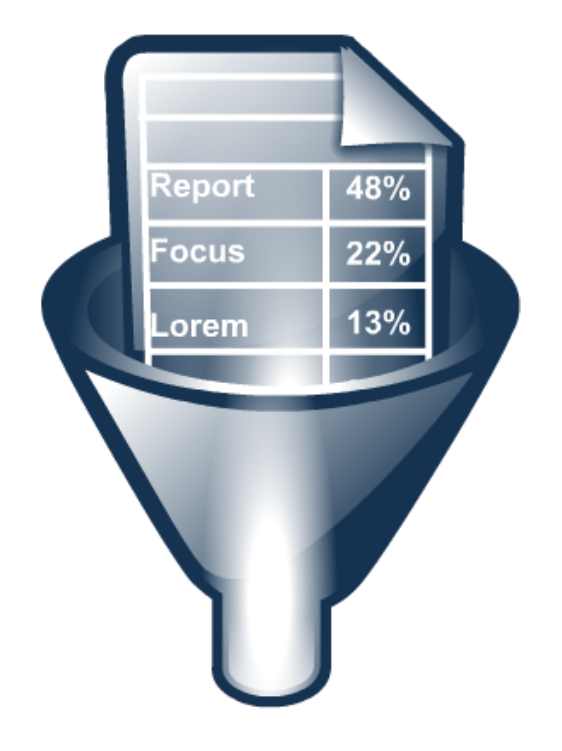

- Utilisable sur un fichier ou en pipe
- . Utilisation sur une seule ligne de commande ou via un fichier

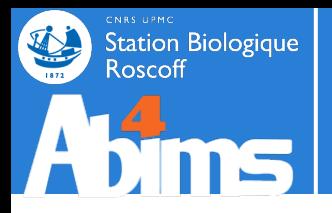

- . Usage
	- awk ' ' fichier # le programme : ' '
	- awk '{ }' fichier # un bloc : { }
- 

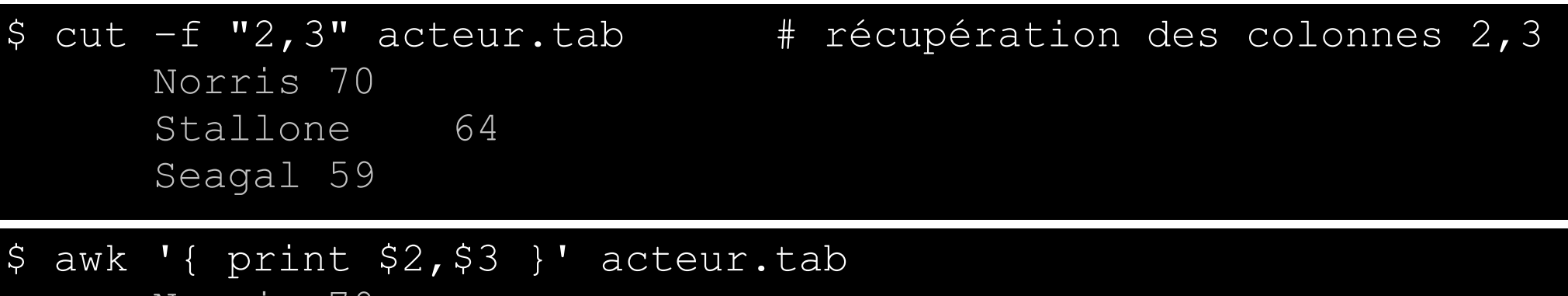

Norris 70 Stallone 64 Seagal 59

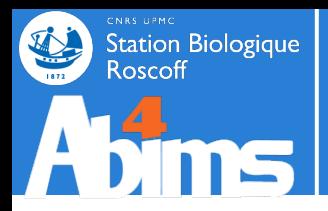

• Notion de champs et imprimer

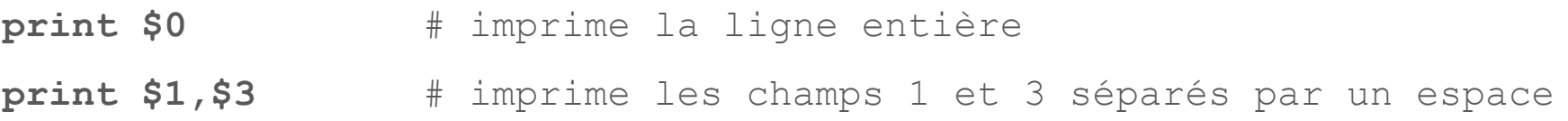

**print "caracters;"\$1";"\$3";"\$5+\$7** # alternance chaine de caractère

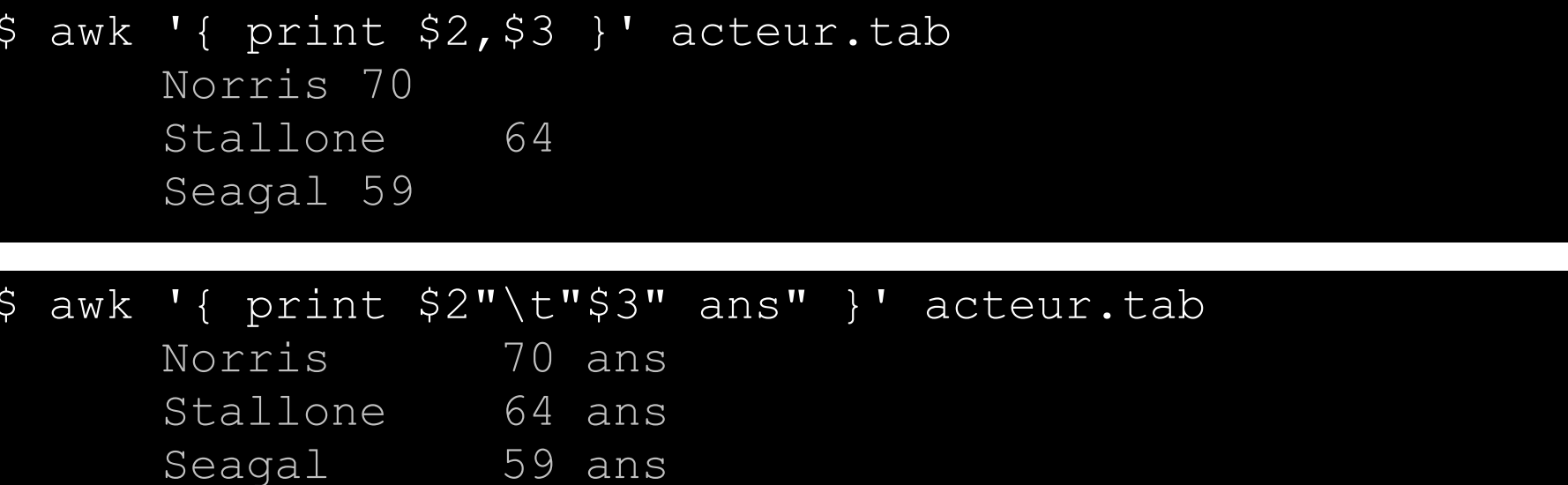

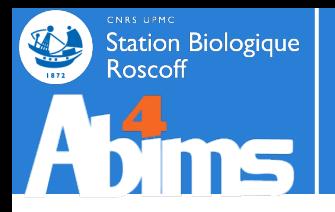

**Motifs** 

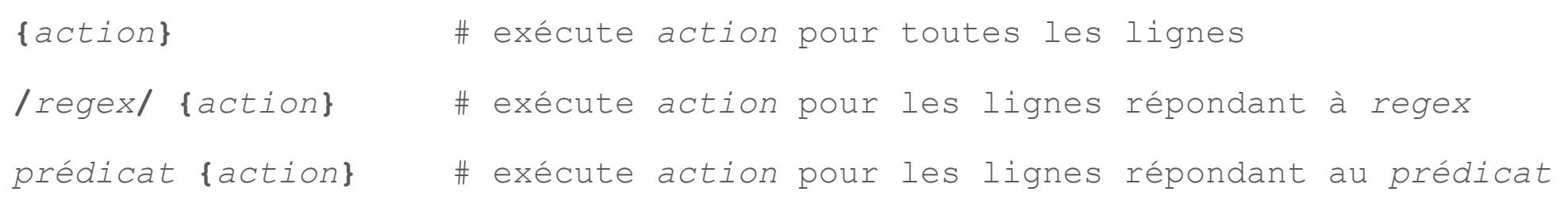

### . Les opérateurs

==, != # égalité, non égalité (caractères et chiffres)  $\sim$ ,  $\sim$   $\sim$   $\sim$   $\sim$   $\star$  match, non match (regex)  $\langle , \rangle$ ,  $\langle = , \rangle =$   $\qquad \qquad \#$  comparaisons numériques  $+, -$ ,  $/$ ,  $*, \,$  %  $*$  + opérations numériques &&, || # opérateurs logiques 'et' 'ou'

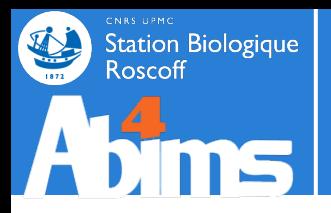

- Motifs
- Les opérateurs

**\$ awk '\$3 >= 60 { print \$2,\$3 }'** acteur.tab Norris 70 Stallone 64

- **\$ awk '\$2 ~ /^S.\*/ { print \$2,\$3 }'** acteur.tab Stallone 64 Seagal 59
- **\$ awk '\$2 ~ /^S.\*/ && \$3 >= 60 { print \$2,\$3 }'** acteur.tab Stallone 64

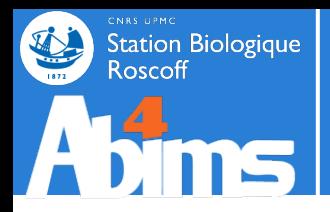

. Les blocs BEGIN et END

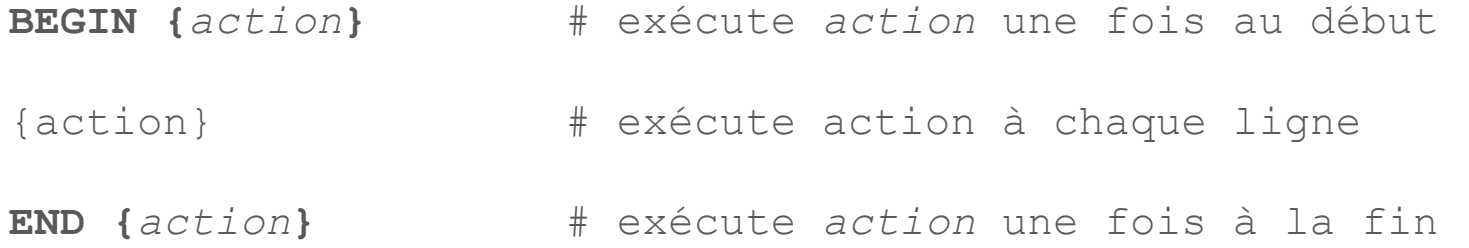

**\$ awk 'BEGIN {print "Nom;Prénom;Age"}{print \$2";"\$1";"\$3}' acteur.tab** Nom;Prénom;Age Norris;Chuck;72 Stallone;Sylvester;66 Seagal;Steven;61

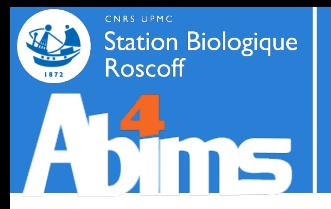

### Manipulation de chaîne de caractère (string)

```
length(s) # longueur de s
substr(s,o,l) # coupe s à partir de o sur une longueur l
tolower(s) # minuscule
toupper(s) # majuscule
split(s,t,d) # découpe s en un t avec d
  ex : split($2,mavariable,"|") ; print(mavariable[2])
gsub(r,t,s) # remplace tous les r par t dans s
sub(regexp, replacement, target) # rechercher / remplacer (équivalent seq)
  ex : sub(";", "\t", $2)
```
### • Arithmétique

- **int(***x***)** # partie entière de *x*
- **log(***x***)** # logarithme de *x*
- **sqrt(***x***)** # racine carrée de *x* 69 /

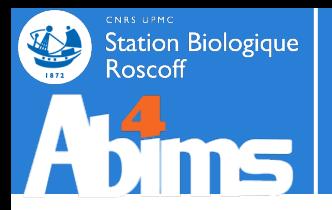

## Les outils | awk - Utilisation

● Traiter

**\$ awk '{total = total + \$3; count = count + 1 } END {print total / count}' acteur.tab** 66.3333

- # version courte
- # += incrémente la variable moyenne avec \$3
- # NR est une variable fournis correspondant au nombre de ligne parcourue

**\$ awk '{total += \$3} END {print total / NR}' acteur.tab** 66.3333

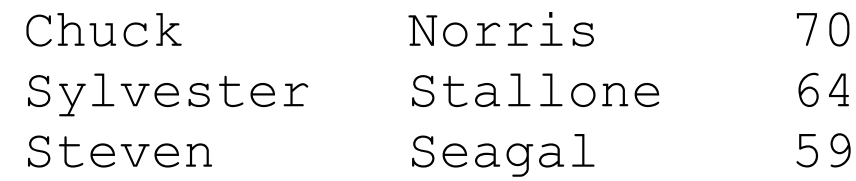

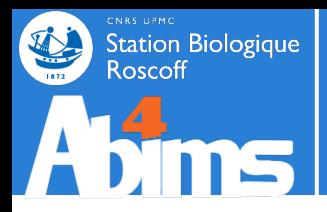

- . Syntaxe suite
	- préciser le délimiteur

\$ awk **-F '***;***'** 'BEGIN {*action*} *motif* {*action*} END {*action*}' *fichier*

– mode script

\$ awk **-f** script.awk *fichier*

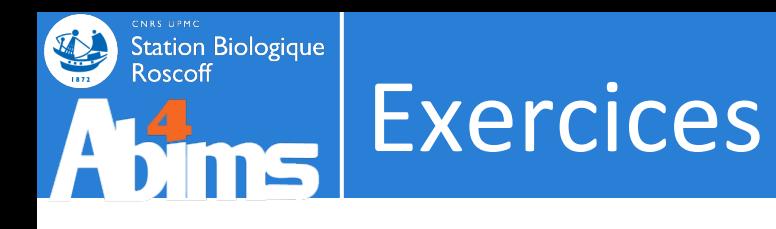

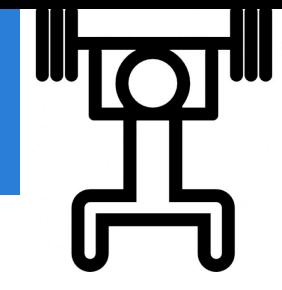

**• Exercice**  $1 - v2$ 

\$ grep "1" --color patelles\_roscoff.csv 35,6 18,6 0 36,7 13,1 0 38,7 15,1 0 37,4 16,4 0 48,8 19,8 0 43,9 17,1 1

- Trouver toutes les patelles à la coque percée
- $\cdot$  Exercice  $2 v2$ 
	- Trouver toutes les personnes dont le nom est Thomas dans annuaire.csv
- $\leq$  Exercice  $3 v2$ 
	- Trouver toutes les personnes dont le prénom est Thomas dans annuaire.csv
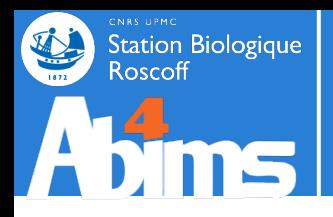

- Input :
	- spur transcriptome.fna
	- spur transcriptome-orfs.gff3
- Output :
	- . récupérer les orfs qui représentent au moins 50% de la longueur de la séquence
- . Les outils supplémentaires :
	- infoseq : pour récupérer des informations basiques sur une séquence

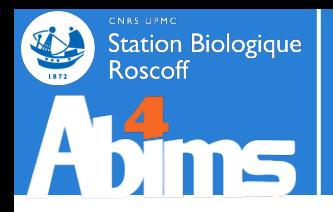

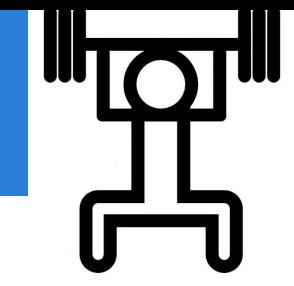

- La démarche :
	- récupérer les longueurs des transcrits
	- fusionner les informations issues de la recherche d'ORF avec le fichier contenant les longueurs des séquences
	- calculer la part en % qu'occupe les ORF sur les transcrits
	- filter les orfs qui représentent au moins 50% de la longueur des transcrits
- [bonus] :
	- calculer les tailles des 5'UTR, ORF et 3'UTR
	- ajouter des entêtes de colonnes au fichier généré

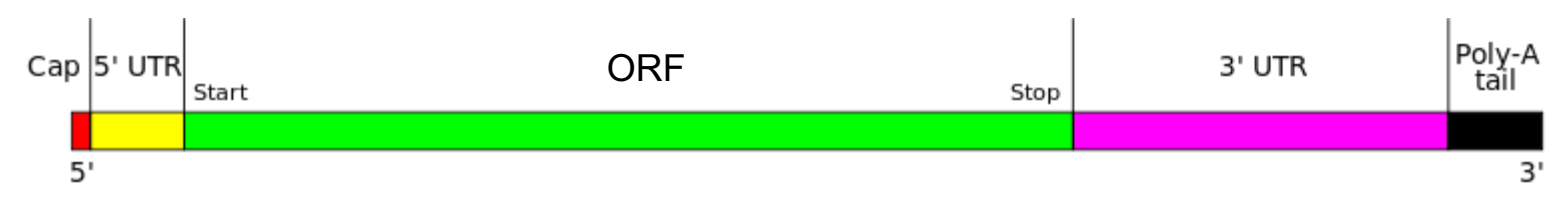

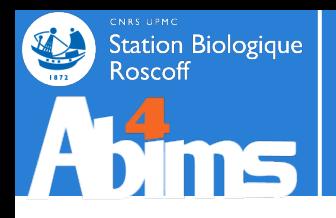

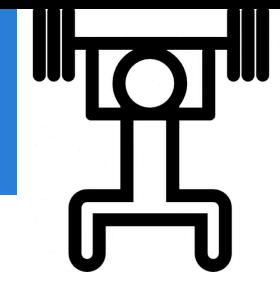

### **Corrections**

# rechercher les ORFs a partir de transcrits

transcripts\_to\_best\_scoring\_ORFs.pl -t ../input/spur\_transcriptome.fna

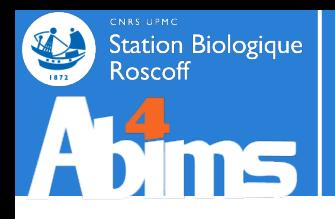

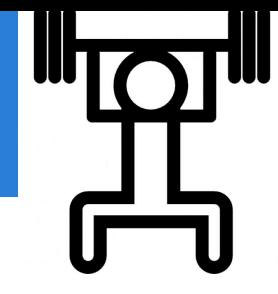

### **Corrections**

# recuperer les longueurs des transcrits

infoseq -noheading -only -name -length -sequence ../input/spur\_transcriptome.fna | awk '{print \$1"\t"\$2}' | sort -k"1, 1" > spur\_transcriptome.infoseq

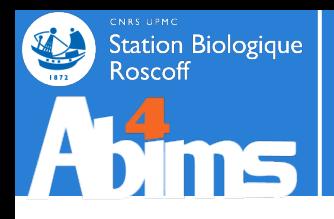

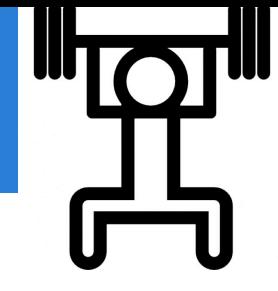

#### **Corrections**

# fusionner les informations issues de la recherche d'orfs avec le fichier contenant # les longueurs des sequences

grep "mRNA" spur transcriptome-orfs.gff3 |  $s$ ed -r "s/gi\ $|0-9]+$ |gb\ $|(.*) \setminus |/ \setminus 1$ /" | sort  $-k"1,1" >$  spur transcriptome-orfs.sorted.gff3

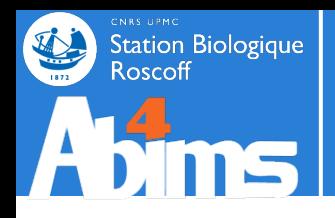

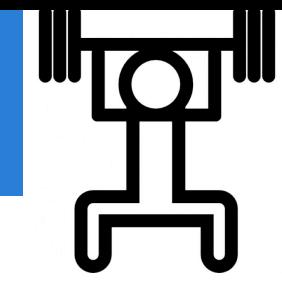

#### **Corrections**

# fusionner les informations issues de la recherche d'orfs avec le fichier contenant # les longueurs des sequences

```
grep "mRNA" spur_transcriptome-orfs.gff3 |
sed -r "s/gi\(0-9]+1|gb\(.*)sort -k"1,1" > spur transcriptome-orfs.gff3
```
join -1 1 -2 1 spur\_transcriptome-orfs.sorted.gff3 spur transcriptome.infoseq > spur\_transcriptome-orfs.sorted.merge.tab

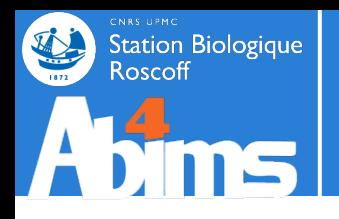

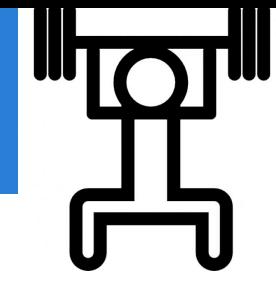

#### **Corrections**

```
# calculer la part en % qu'occupe les ORF sur les transcrits
# filter les orfs qui representent au moins 50% de la longueur des transcrits
awk '
        {coverage = ((\$5-\$4)/\$10)*100}coverage >= 50 {print $0"\t"coverage}
spur transcriptome-orfs.sorted.merge.tab >
```
spur transcriptome-orfs.sorted.merge.filtered50.tab

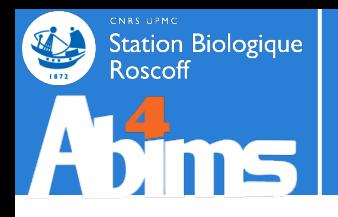

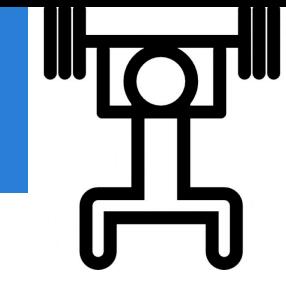

#### **Corrections**

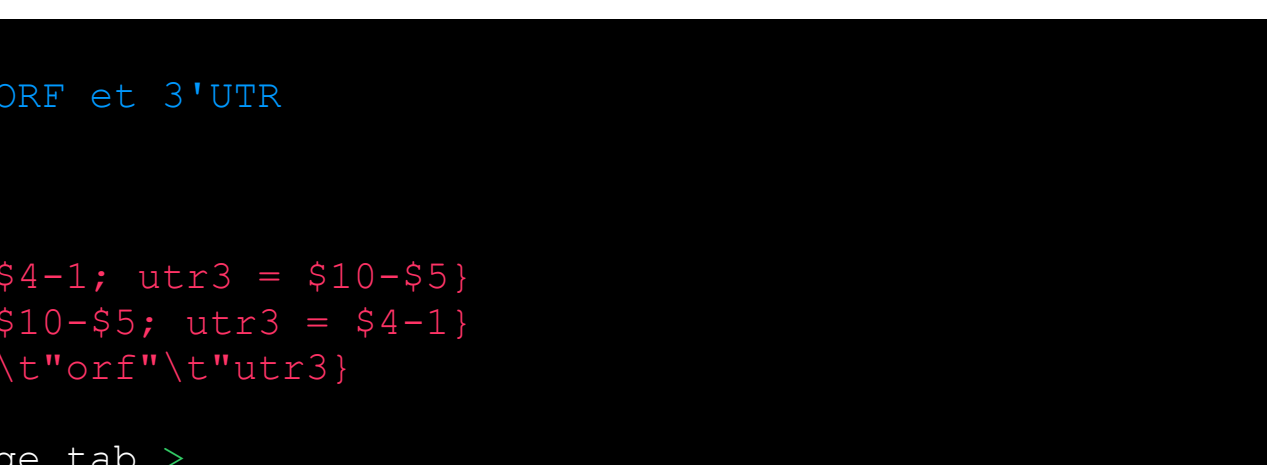

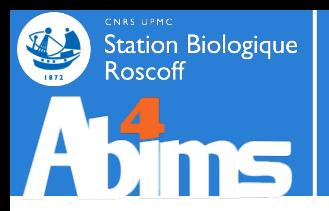

# **BATCH**

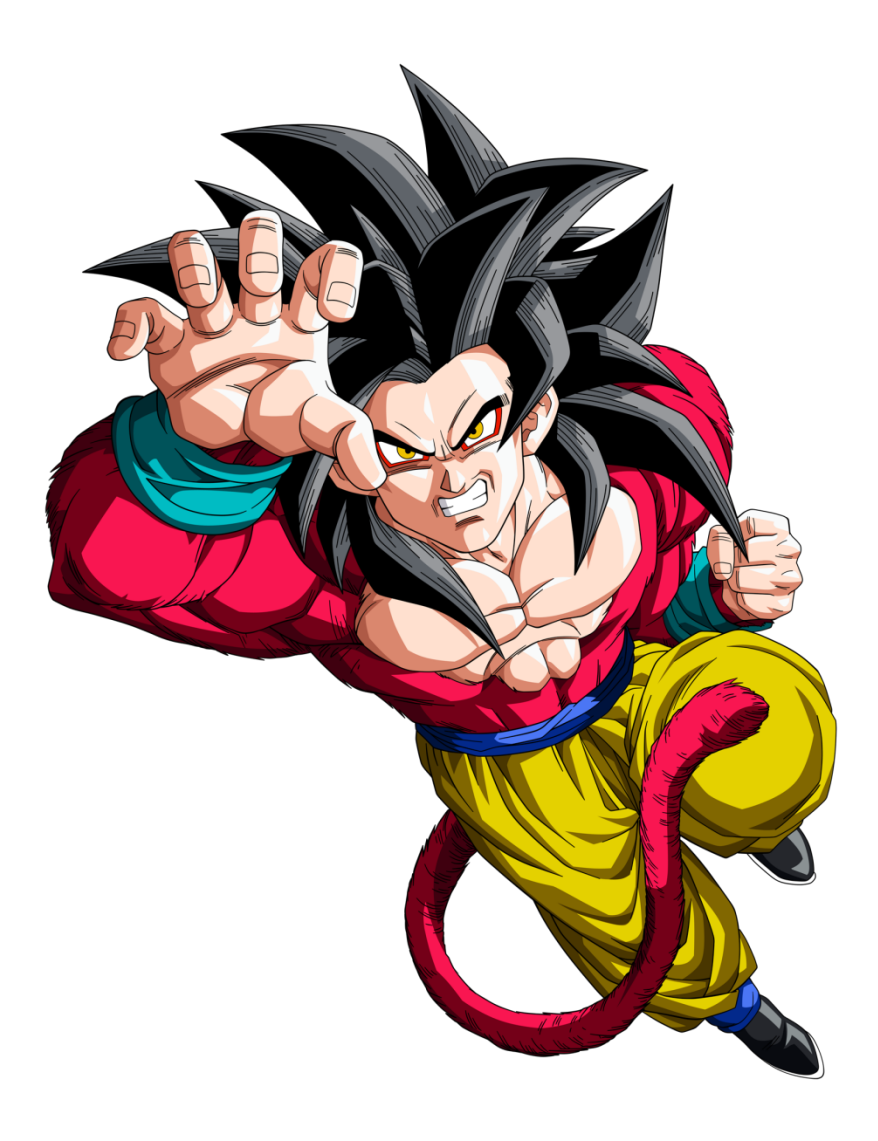

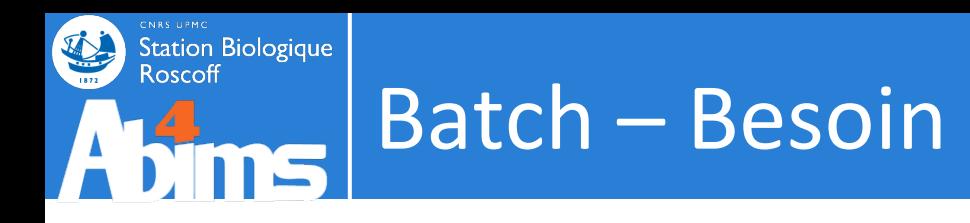

• Traiter par lot un grand nombre de fichiers "batch processing"

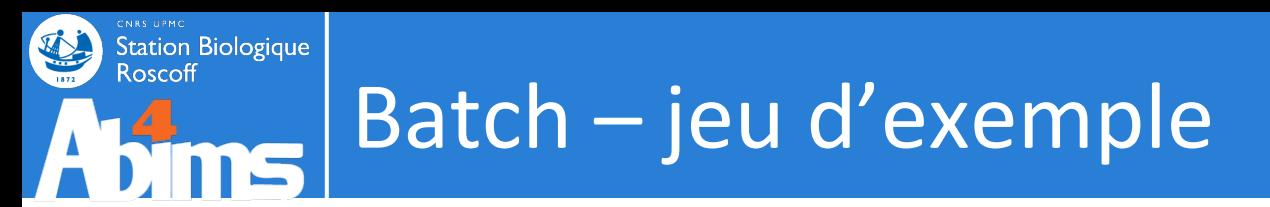

· Création du jeu de donnée du TP

\$ split multifasta.pl nr.fsa 50

## **Batch – Une solution quick and dirty**

## • Construction d'un fichier script

Station Biologique<br>Roscoff

**Afime** 

\$ **paste <(ls nr.fsa.\*) <(ls nr.fsa.\*) | head** nr.fsa.1 nr.fsa.1 nr.fsa.10 nr.fsa.10 nr.fsa.100 nr.fsa.100

 $$$  paste  $($ ls nr.fsa.<sup>\*</sup> $)$   $($ ls nr.fsa.<sup>\*</sup> $)$ **sed "s/^/infoseq -noheading -length -only /"** | head infoseq -noheading -length -only nr.fsa.1 nr.fsa.1 infoseq -noheading -length -only nr.fsa.10 nr.fsa.10 infoseq -noheading -length -only nr.fsa.100 nr.fsa.100

```
$ paste <(ls nr.fsa.*) <(ls nr.fsa.*)
sed "s/^/infoseq -noheading -length -only /" |
sed "s/\t/ > /" | head
  infoseq -noheading -length -only nr.fsa.1 > nr.fsa.1
  infoseq -noheading -length -only nr.fsa.10 > nr.fsa.10
  infoseq -noheading -length -only nr.fsa.100 > nr.fsa.100
```
## **Batch – Une solution quick and dirty**

## • Construction d'un fichier script

Station Biologique

**Afime** 

```
$ paste <(ls nr.fsa.*) <(ls nr.fsa.*)
sed "s/^/infoseq -noheading -length -only /" |
sed "s/\t/ > /" | head
  infoseq -noheading -length -only nr.fsa.1 > nr.fsa.1
  infoseq -noheading -length -only nr.fsa.10 > nr.fsa.10
  infoseq -noheading -length -only nr.fsa.100 > nr.fsa.100
```

```
$ paste <(ls nr.fsa.*) <(ls nr.fsa.*)
sed "s/^/infoseq -noheading -length -only /" |
sed "s/\t\trdot/ > /" |
sed "s/$/.length/" | head
   infoseq -noheading -length -only nr.fsa.1 > nr.fsa.1.length
   infoseq -noheading -length -only nr.fsa.10 > nr.fsa.10.length
   infoseq -noheading -length -only nr.fsa.100 > nr.fsa.100.length
```
### Station Biologique **Batch – Une solution quick and dirty**

• Lancement

```
$ paste <(ls nr.fsa.*) <(ls nr.fsa.*)
sed "s/^/infoseq -noheading -length -only /" |
sed "s/\lt t/ > \lt'" |
sed "s/$/.length/" > infoseq.sh
```
### \$ **bash infoseq.sh**

```
– Ou
```

```
$ bash <(paste <(ls nr.fsa.*) <(ls nr.fsa.*) | 
sed "s/^/infoseq -noheading -length -only /"
sed "s/\t/ > /" |
sed "s/$/.length/" )
```
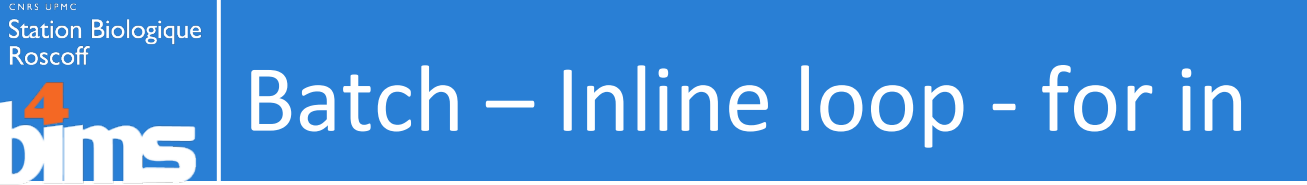

• for in : Prototype

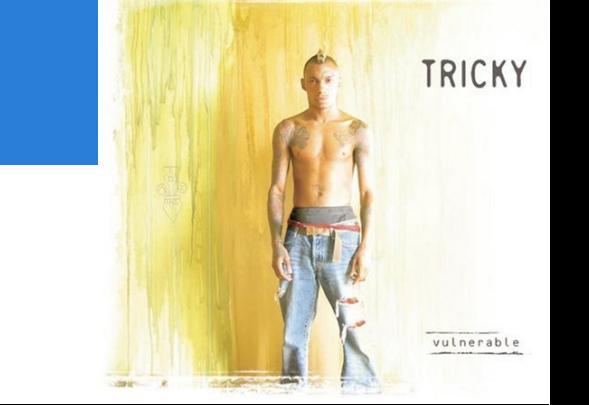

**\$ for file in \$( ls nr.fsa.\* ); do cmd \$file; done**

**\$ for file in \$( ls nr.fsa.\* ); do cmd \$file; done**

**\$ for file in \$( ls nr.fsa.\* ); do cmd \$file; done**

**\$ for file in \$( ls nr.fsa.\* ); do cmd \$file; done**

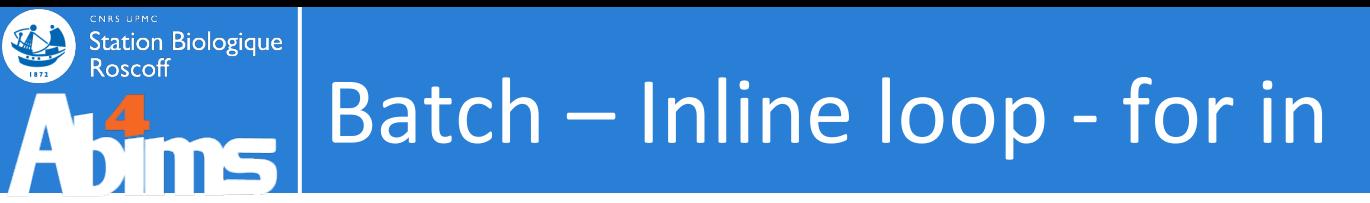

- Exemples
	- Lancer un programme

\$ for file in \$( ls nr.fsa.\* ); do infoseq -noheading -length only \$file > \$file.infoseq; done 2> /dev/null

# Batch – Inline loop - for in

• Exemples

Station Biologique

– Formater le nom du fichier de sortie

\$ ls nr.fsa.1 nr.fsa.119 nr.fsa.139 nr.fsa.159 nr.fsa.179 nr.fsa.199 nr.fsa.218 nr.fsa.238 nr.fsa.258 nr.fsa.278 nr.fsa.298 nr.fsa.317 nr.fsa.337 nr.fsa.357 nr.fsa.44

**\$ for file in \$( ls nr.fsa.\* ); do mv \$file \$( echo \$file | sed -r "s/fsa.([0-9]+)/\1.fsa/" ); done 2> /dev/null**

 $$ 1s$ nr.100.fsa nr.120.fsa nr.140.fsa nr.160.fsa nr.180.fsa nr.1.fsa nr.21.fsa nr.23.fsa nr.25.fsa nr.27.fsa

### Station Biologique Batch - Inline loop - for in

- Exemples
	- Lancer une série de gsub

\$ for file in \$( ls nr.fsa.\* ); do qsub -v INPUT=\$file infoseq.qsub; done

#!/bin/bash #\$ -S /bin/bash  $V - 2#$  $#S$ -cwd #\$ -q short.q infoseq -noheading -length -only \$INPUT > \$INPUT.infoseq

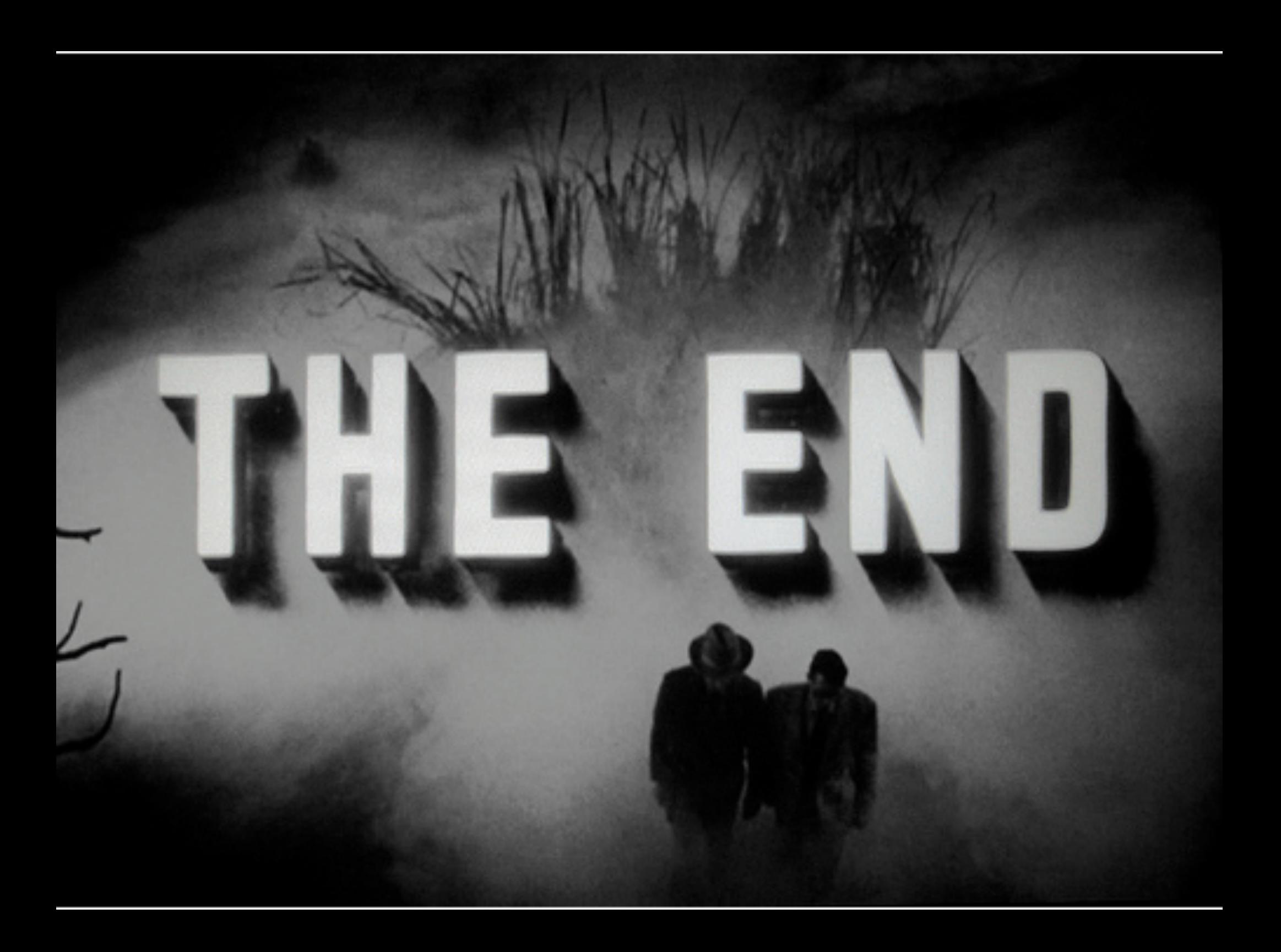